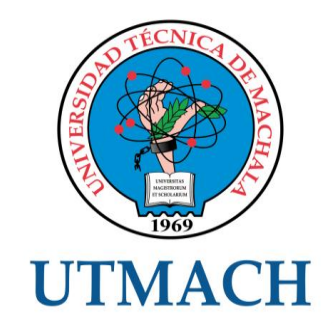

# UNIDAD ACADÉMICA DE INGENIERÍA CIVIL

<span id="page-0-0"></span>CARRERA DE INGENIERÍA DE SISTEMAS

TEMA: CONFIGURACIÓN DE SERVICIOS DE RED Y BALANCEO DE CARGA CON LA INTEGRACIÓN DE NESSUS PARA EL ANÁLISIS DE VULNERABILIDADES

TRABAJO PRÁCTICO DEL EXAMEN COMPLEXIVO PREVIO A LA OBTENCIÓN DEL TÍTULO DE INGENIERO DE SISTEMAS

> AUTOR: ILLESCAS PACHECO TANIA LISSETT

> > MACHALA, EL ORO

#### **CESIÓN DE DERECHOS DE AUTOR**

Yo. ILLESCAS PACHECO TANIA LISSETT, con C.I. 0704951441, estudiante de la carrera de INGENIERÍA DE SISTEMAS de la UNIDAD ACADÉMICA DE INGENIERÍA CIVIL de la UNIVERSIDAD TÉCNICA DE MACHALA, en calidad de Autor del siguiente trabajo de titulación CONFIGURACIÓN DE SERVICIOS DE RED Y BALANCEO DE CARGA CON LA INTEGRACIÓN DE NESSUS PARA EL ANÁLISIS DE VULNERABILIDADES

- · Declaro bajo juramento que el trabajo aquí descrito es de mi autoría; que no ha sido previamente presentado para ningún grado o calificación profesional. En consecuencia, asumo la responsabilidad de la originalidad del mismo y el cuidado al remitirme a las fuentes bibliográficas respectivas para fundamentar el contenido expuesto, asumiendo la responsabilidad frente a cualquier reclamo o demanda por parte de terceros de manera EXCLUSIVA.
- Cedo a la UNIVERSIDAD TÉCNICA DE MACHALA de forma NO EXCLUSIVA con referencia a la obra en formato digital los derechos de:
	- a. Incorporar la mencionada obra al repositorio digital institucional para su democratización a nivel mundial, respetando lo establecido por la Licencia Creative Commons Atribución-NoComercial-CompartirIgual 4.0 Internacional (CC BY-NC-SA 4.0), la Ley de Propiedad Intelectual del Estado Ecuatoriano y el Reglamento Institucional.
	- b. Adecuarla a cualquier formato o tecnología de uso en internet, así como incorporar cualquier sistema de seguridad para documentos electrónicos, correspondiéndome como Autor(a) la responsabilidad de velar por dichas adaptaciones con la finalidad de que no se desnaturalice el contenido o sentido de la misma.

Machala, 23 de noviembre de 2015

**ILLESCAS PACHECO TANIA LISSETT** C.I. 0704951441

### **CONFIGURACIÓN DE SERVICIOS DE RED Y BALANCEO DE CARGA CON LA INTEGRACIÓN DE NESSUS PARA EL ANÁLISIS DE VULNERABILIDADES.**

Tania Lissett Illescas Pacheco 0704951441 – [liss\\_2005\\_16@hotmail.com](mailto:liss_2005_16@hotmail.com)

#### <span id="page-2-0"></span>**RESUMEN**

Las empresas en la actualidad impulsan nuevos y modernos proyectos de innovación a su área informática para que sus clientes se sientan seguros y satisfechos, donde la información se convierte en herramienta fundamental para la obtención y aplicación de nuevos conocimientos. Es por eso que los directivos de la Empresa Mantenimiento XYZ apoyan la ejecución de nuevos y modernos sistemas de control informáticos ya que al utilizar un servidor web se debe tener precauciones para brindar servicios sin fallos posibles y con mucha seguridad. Esta investigación aborda temas relacionados con los servicios de red y estabilidad en la línea de comunicación del portal web en un sistema operativo OPEN SOURCE como lo es Linux Centos 7, al tener un servidor seguro en configuración y muy sólido en la red sin perdidas de información y sin posibles errores, hace que los clientes confíen en la empresa y en los servicios que ofrece. Para el desarrollo de la misma se empleó una metodología Rap, que me permite ahorrar tiempo de desarrollo, posiblemente a expensas de dinero o de calidad del producto. Con la configuración de estos servidores en red con balanceo de carga harán posible un mejor rendimiento en sus procesos de información de la empresa sin tolerancia a fallos y con la integración de la herramienta Nessus podremos analizar las vulnerabilidades de sus servidores.

**Palabras Claves:** servicios de red, SSL, portal web, Nessus, balanceo de carga

## **CONFIGURACIÓN DE SERVICIOS DE RED Y BALANCEO DE CARGA CON LA INTEGRACIÓN DE NESSUS PARA EL ANÁLISIS DE VULNERABILIDADES.**

Tania Lissett Illescas Pacheco 0704951441 – [liss\\_2005\\_16@hotmail.com](mailto:liss_2005_16@hotmail.com)

#### <span id="page-3-0"></span>**ABSTRACT**

Companies currently driving new and modern innovation projects to your computer area for your customers to feel safe and satisfied, where information becomes a fundamental tool for obtaining and application of new knowledge. That's why managers Company XYZ Maintenance support the implementation of new and modern control and computer systems that use a web server must be cautious to provide services without any errors and with security. This research addresses issues related to network services and stability in the communication line web portal on an open source operating system like Linux Centos is 7 to have a secure server configuration and very solid in the network without loss of information without errors, it makes customers rely on the company and the services it offers. Development Rap thereof a methodology that allows me to save development time, possibly at the expense of money or quality of the product was used. With the configuration of these servers with load balancing network will make possible a better performance in their processes of business information no fault tolerance and the integration of Nessus tool we can analyze the vulnerability of its servers.

**Keywords:** network services, SSL, web portal, Nessus, load balancing

# ÍNDICE DE CONTENIDO

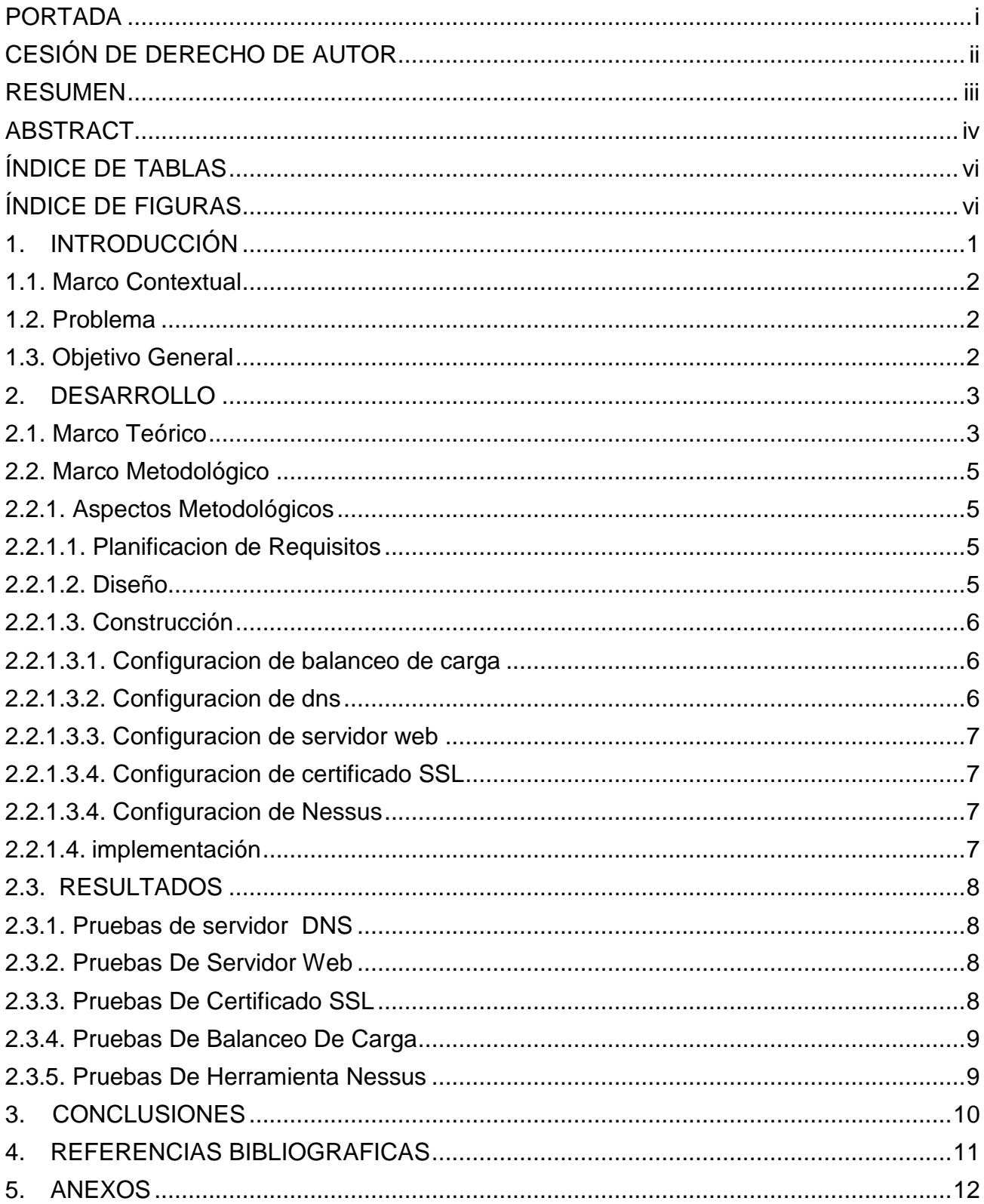

# **ÍNDICE DE TABLAS**

<span id="page-5-0"></span>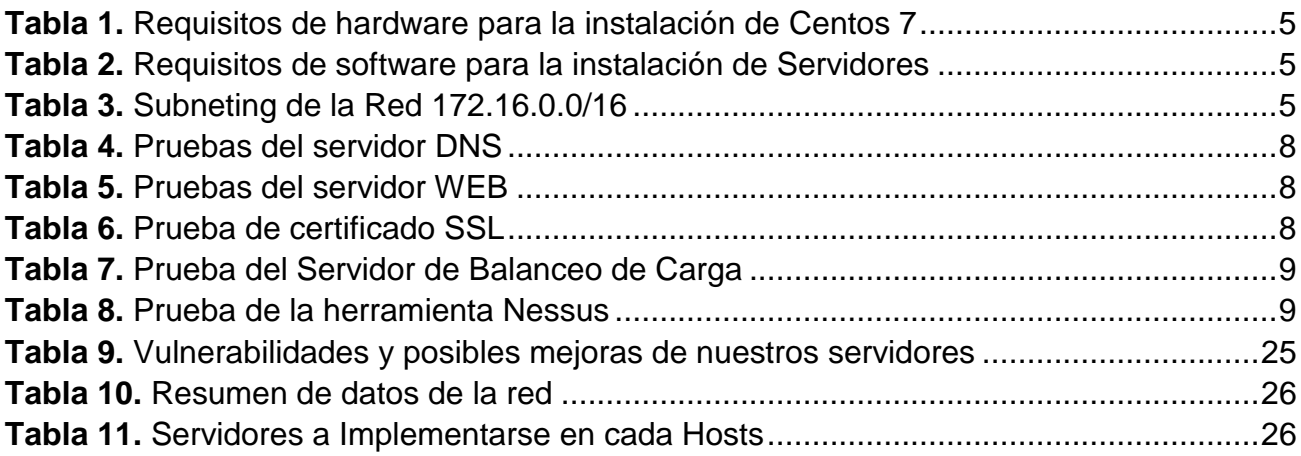

# **ÍNDICE DE FIGURAS**

<span id="page-5-1"></span>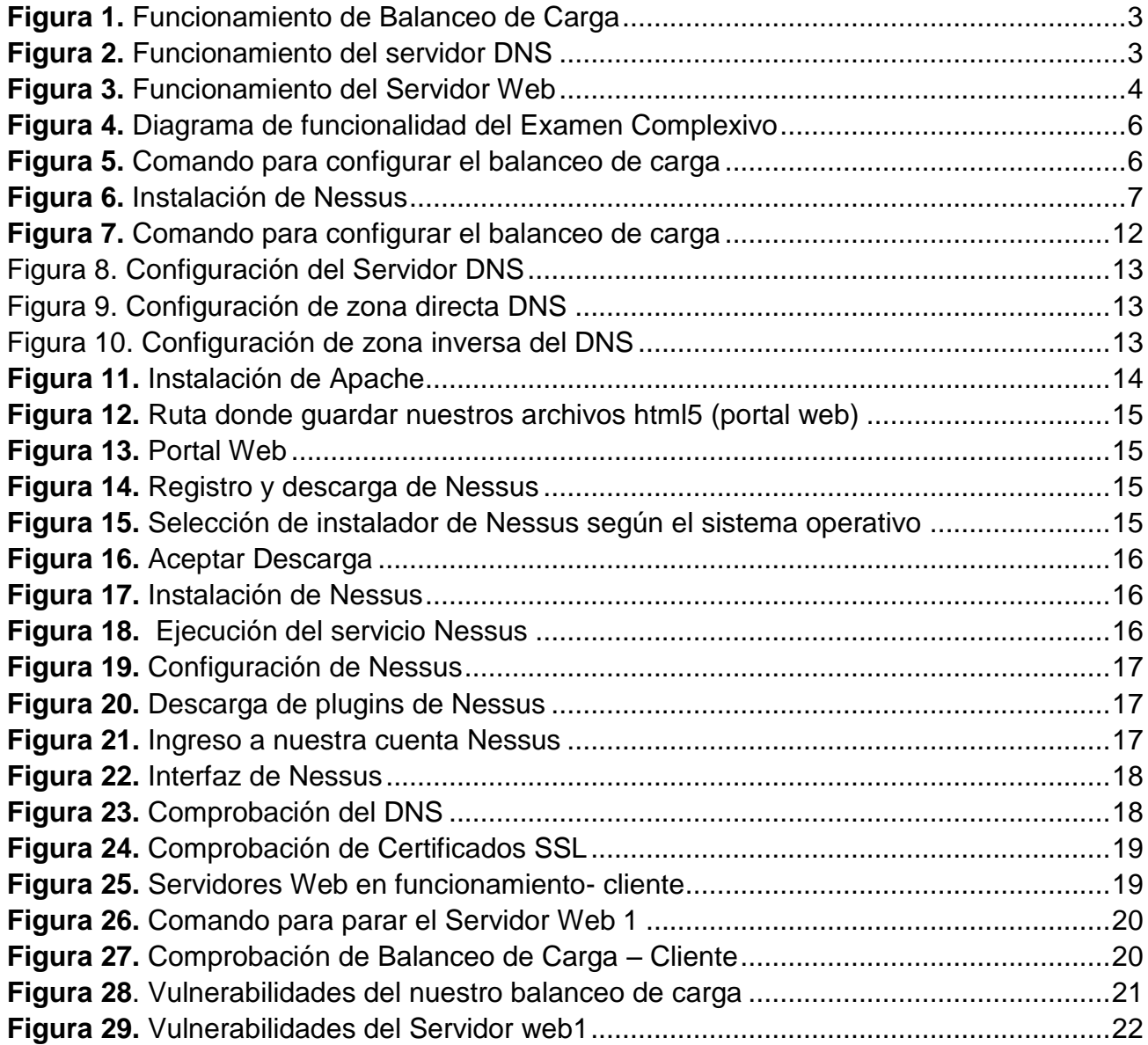

#### <span id="page-6-0"></span>**1. INTRODUCCIÓN**

La idea de realizar este informe surgió con la necesidad de brindar a nuestros usuarios a nivel nacional sobre nuestros servicios de mantenimiento vehicular, es por eso que se pensó en implementar un portal web, mediante los servicios informáticos que por su naturaleza deberían funcionar las 24 horas del día, los 7 días de la semana, los 365 días del año en un ambiente comercial.

Como objetivo principal implementaremos un balanceo de carga que de soporte de manera estable el servicio web, el cual permitirá dar a los clientes la información de manera confiable y menor tiempo de respuesta al ingresar al portal web.

De manera secundaria haremos un escaneo a las vulnerabilidades en este sistema operativo en el ambiente de Linux Centos 7 a fin de hacer evitar posibles ataques que pueden causar daño a la información de la empresa Mantenimiento XYZ, para ello utilizaremos la herramienta de escaneo de vulnerabilidades Nessus.

Sin lugar a dudas Linux posee características muy interesantes que han logrado atraer enormemente la atención de muchas empresas, no solo en nuestro país sino en todo el mundo. Sin embargo, son estas mismas características las que han creado un problema muy particular al que le he dado el nombre de "el servidor todo en uno". (Cáceres, 2012)

La recuperación automática de los servicios que vamos a implementar nos garantiza la integridad y confiabilidad de la información, puesto que no hay pérdida de nuestro bloque de, y además evita molestias a nuestros usuarios, que no tienen por qué darse cuenta que se ha producido un problema. El balanceo de carga nos permite compartir la información de nuestro portal web entre varios nodos de forma transparente para el usuario, redirigiendo las peticiones entre ellos y atendiéndolas en paralelo en caso de fallo de alguno de de nuestros en servicios.

## <span id="page-7-0"></span>**1.1 MARCO CONTEXTUAL**

Sin duda alguna una página Web, es un complemento de mucha importancia para toda empresa que piensa en el progreso y que busca extenderse utilizando como medio principal esta potente herramienta que va en crecimiento cada día más, como lo es La Internet.

"En definitiva una página Web, es como tener una sucursal u oficina de nuestra empresa abierta al público en general las 24 horas y 365 días al año ofreciendo información importante a clientes potenciales que buscan lo que ofrecemos sin importar en qué lugar del mundo se encuentren, ya que su empresa será mundialmente conocida". (ClompuTech, 2013)

Es por eso que la empresa de Mantenimiento XYZ se vio en la necesidad de implementar y configurar dos servidores web con certificación SSL, un protocolo DNS con el dominio de sus portales web mantenimientoxy.com.ec, así como un balanceo de carga para evitar problemas de disponibilidad de su portal web a los usuarios optimizando así el tiempo de respuesta y confiabilidad. Puesto que en la actualidad estamos propensos al hackeo de información en el ámbito de sistemas operativos se vio en la necesidad de escanear sus vulnerabilidades de puertos con la herramienta Nessus. Esta investigación aborda temas relacionados con los servicios de servidor web y estabilidad en la línea de comunicación de la página, en un sistema operativo libre como lo es Linux Centos, el tener un servidor seguro en configuración y muy sólido en la red sin perdidas de información y sin errores posibles hace que los clientes confíen en la empresa y en los servicios que ofrece, dando consistencia en la utilización en la página web y en los procesos administrativos dentro de la empresa sin demoras ni fallos de comunicación.

# <span id="page-7-1"></span>**1.2 PROBLEMA**

La Empresa de Mantenimiento XYZ, se dedica en la actualidad a brindar servicios de mantenimiento vehicular en la ciudad de Machala, sin contar con un portal web donde den mayor información sobre los servicios que brindan, siendo esto una de las causas que no tenga suficiente acogida en el mercado a nivel nacional. (ClompuTech, 2013)

Por tal motivo surge la necesidad de implementar un portal web que brinde mayor información sobre los servicios que esta brinda, proponiendo así un desarrollo y configuración de servicios de red como son: WEB, DNS con SSL y balanceo de carga, dando así información de calidad a sus usuarios, implementado en el Sistema Operativo Centos 7.

# <span id="page-7-2"></span>**1.3 OBJETIVO GENERAL**

Configuración de servicios en red y balanceo de carga con el desarrollo de un portal web para brindar información sobre los servicios que brinda la empresa de Mantenimiento XYZ.

## <span id="page-8-0"></span>**2. DESARROLLO**

### <span id="page-8-1"></span>**2.1 MARCO TEORICO**

**BALANCEO DE CARGA.- "**Es un conjunto de computadoras construidas mediante la utilización de componentes de hardware que se comportan como si fuesen una única computadora" (Sinisterra, 2012)

Es un grupo de servidores creados para que cooperen entre ellos para proveer un servicio, incluso al momento de la falla de un componente, dando así confiabilidad y escalabilidad de lotes de información.

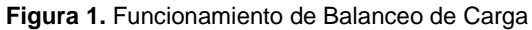

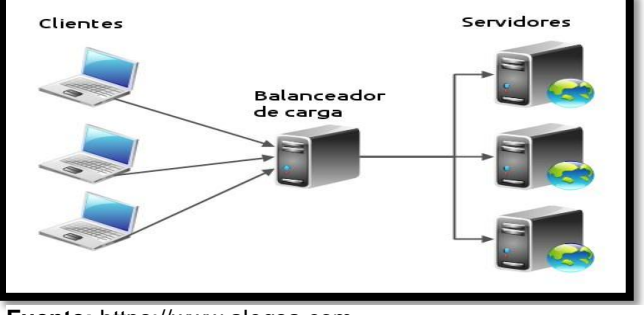

**Fuente:** [https://www.alegsa.com](https://www.alegsa.co/) **Investigado por:** Tania Illescas

**CENTOS 7.- "**Esta versión incluye una serie de nuevas características, incluyendo una importante actualización de IPA, que añade soporte para la autenticación de dos factores. Otras mejoras incluyen la adición de OpenJDK 8, el regreso de Thunderbird, y soporte mejorado contenedor" (centos, 2015)

Es un sistema operativo de código abierto, robusto, estable y de fácil instalación, cuyo objetivo es ofrecer al usuario un software gratuito.

**CERTIFICACION SSL.-** Esta tecnología me da confiabilidad al momento de para compartir lotes de información en la web encriptado los datos, utiliza el protocolo https

"Tecnología utilizada para encriptar las conexiones entre un servidor Web y el cliente. En los portales donde no se utilizan certificados los datos intercambiados entre el servidor y el cliente viajan en texto plano dejándonos vulnerables a que esos datos sean interceptados." (Soto, 2014)

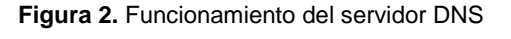

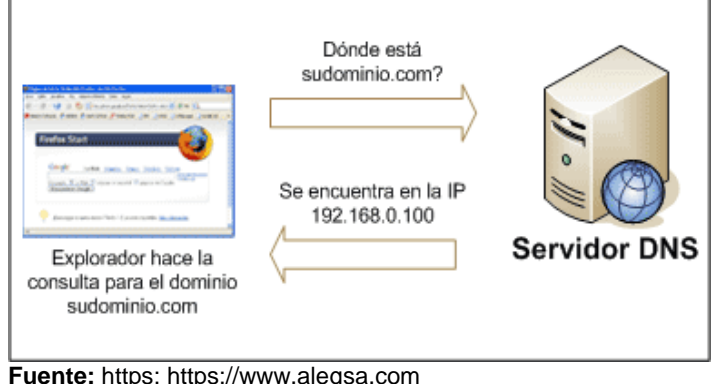

**Investigado por:** Tania Illescas

**DNS.-** El servidor DNS utiliza protocolos TCP y UDP y trabajan con el puerto 53 para responder solicitudes desde un cliente al servidor por medio de un dirección web o dominio, siendo así su traducción de cada nodo activo en la red, a términos memorizables y fáciles de encontrar.

**"**Es una base de datos distribuida y jerárquica, que almacena la información necesaria para los nombres de dominio. Sus usos principales son la asignación de nombres de dominio a direcciones IP y la localización de los servidores de correo electrónico correspondientes para cada dominio." (Dueñas, 2014)

**HTML5.- "**HTML es un lenguaje de marcación de elementos para la creación de documentos hipertexto, muy fácil de aprender, lo que permite que cualquier persona, aunque no haya programado en la vida, pueda enfrentarse a la tarea de crear una web" (Alvarez, 2001)

Este lenguaje a diferencia de otras versiones anteriores html5 permite mejoras para realizar diseños ya que permite crear script y trabaja en conjunto con flash, para así dar mejores opciones de diseño en menor tiempo, reduciendo costos.

**NESSUS.-** "Nessus es un programa de software modular para la realización de análisis probabilístico de los componentes estructurales / mecánicos y sistemas." (Security, 2015)

Esta es una herramienta utilizada para el análisis de vulnerabilidades en diversos sistemas operativos en nuestro caso en el ambiente del Sistema Operativo Linux Centos 7, a fin de buscar puertos abiertos y después intentar varios exploits para atacarlo.

**SERVIDOR WEB.-** "Es un programa que gestiona cualquier aplicación en el lado del servidor realizando conexiones bidireccionales y/o unidireccionales y síncronas o asíncronas con el cliente generando una respuesta en cualquier lenguaje." (Granda, 2013)

Este servidor realiza conexiones bidireccionales y/o unidireccionales con el cliente, generando o una respuesta en

cualquier lenguaje de programación ya sea php, html, java.

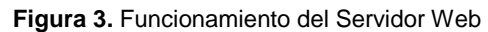

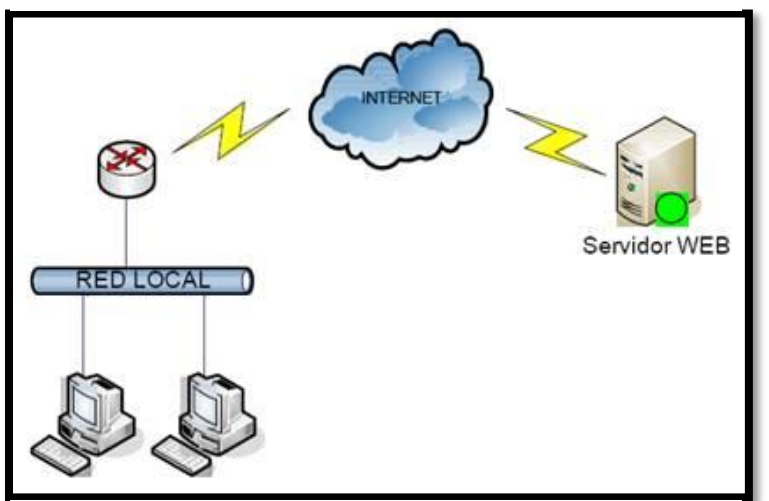

**Fuente:** <https://norfipc.com/> **Investigado por:** Tania Illescas

## <span id="page-10-0"></span>**2.2 MARCO METODOLÓGICO**

### <span id="page-10-1"></span>**2.2.1 ASPECTOS METODOLOGICOS**

Para el desarrollo de los servidores de red y balanceo de carga con la integración de Nessus para el análisis de sus vulnerabilidades, utilizaremos la metodología RAP (Rapid Application Development), debido a que nos permitirá desarrollar las configuraciones de una manera rápida y flexible dando así posibilidad a menos fallas en ciclos de desarrollo más pequeños, esta metodología de desarrollo consta de 4 etapas: planificación de requisitos, diseño, construcción, implementación.

# <span id="page-10-2"></span>**2.2.1.1 PLANIFICACION DE REQUISITOS**

Esta etapa tiene como objetivo la definición de cada uno de los requisitos o procesos para la creación de nuestros servidores de red y balanceo de carga con la integración de Nessus para el análisis de vulnerabilidades, para ellos a continuación detallaremos los requisitos del hardware y software para la instalación de Centos 7:

<span id="page-10-4"></span>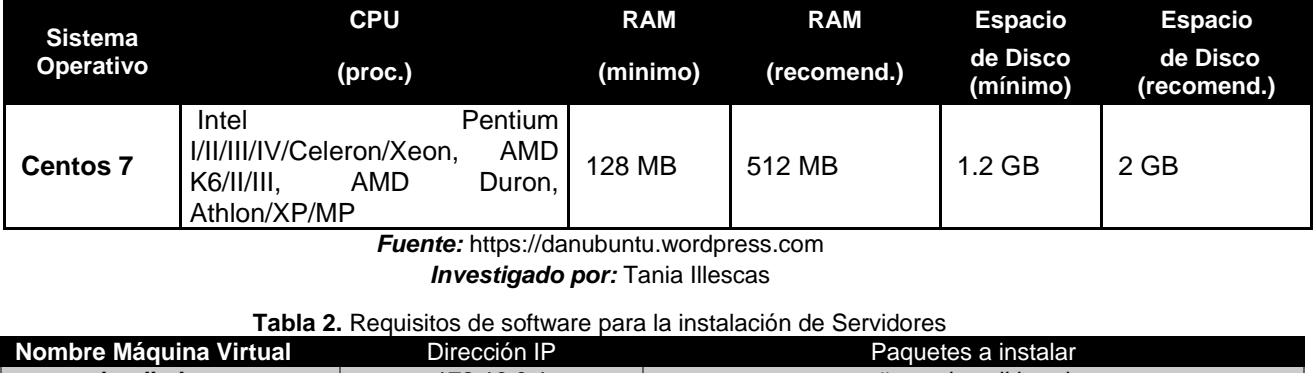

**Tabla 1.** Requisitos de hardware para la instalación de Centos 7

<span id="page-10-5"></span>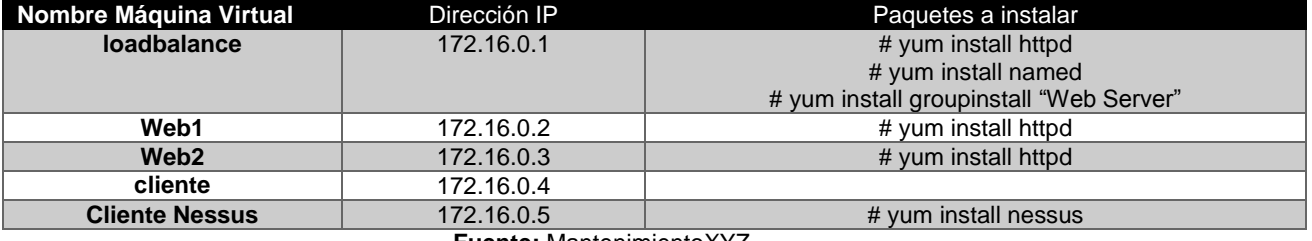

**Fuente:** MantenimientoXYZ

**Elaborado por:** Tania Illescas

### <span id="page-10-3"></span>**2.2.1.2 DISEÑO**

En esta etapa analizaremos detalladamente cada uno de los servicios de la compañía en relación al sistema propuesto. En el ambiente que vamos a trabajar será el sistema operativo Linux Centos 7. Comenzaremos primeramente haciendo un subneting a nuestra red para escoger un rango de ips con las que trabajaremos:

<span id="page-10-6"></span>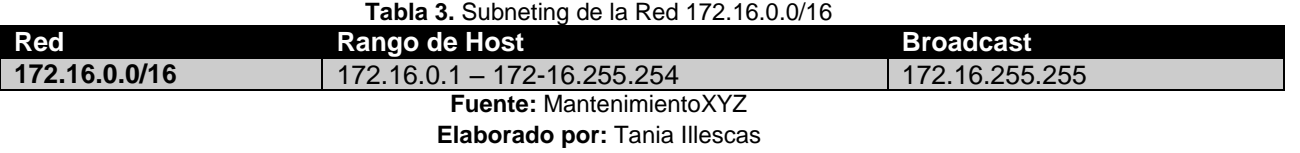

Comenzaremos creando 5 máquinas virtuales, cada una con ips de clase B privadas, las cuales las llamaremos: loadbalance, web1, web2, cliente y cliente Nessus, como se muestra en la siguiente imagen.

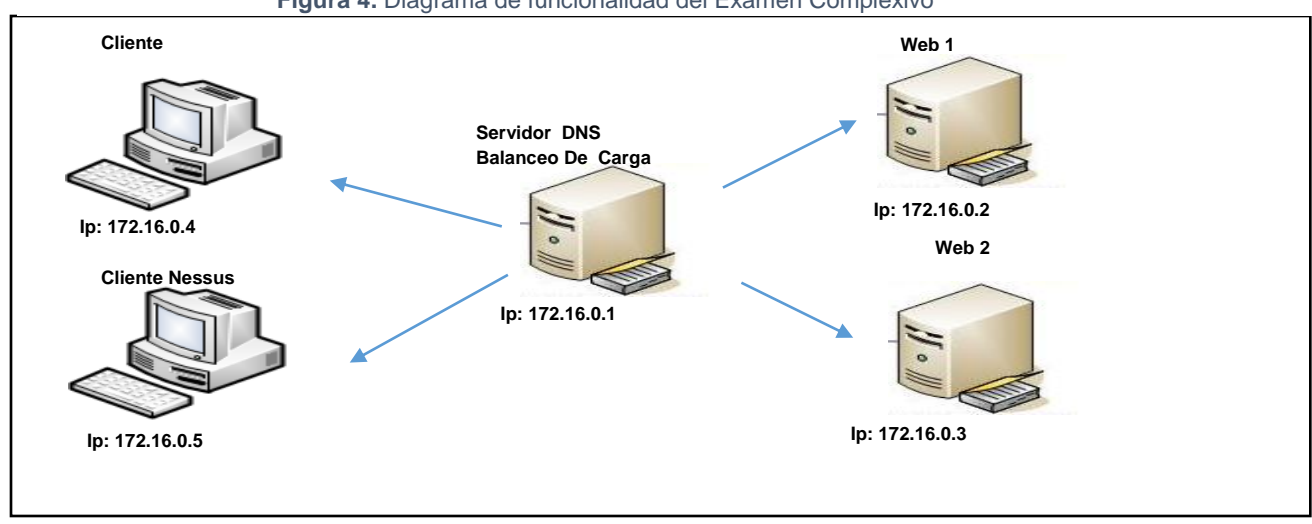

**Figura 4.** Diagrama de funcionalidad del Examen Complexivo

*Fuente: MantenimientoXYZ Elaborado por: Tania Illescas*

### <span id="page-11-0"></span>**2.2.1.3 CONSTRUCCIÓN**

#### <span id="page-11-1"></span>**2.2.1.3.1 CONFIGURACION DE BALANCEO DE CARGA**

Una vez instalado todos los paquetes en los respectivos servidores, comenzamos las configuraciones en la maquina loadbalance. En la cual vamos a crear un archivo nuevo que se encuentra en la siguiente ruta /etc/httpd/conf.d/ utilizando el comando vim y le

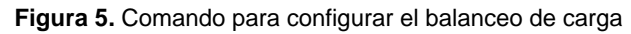

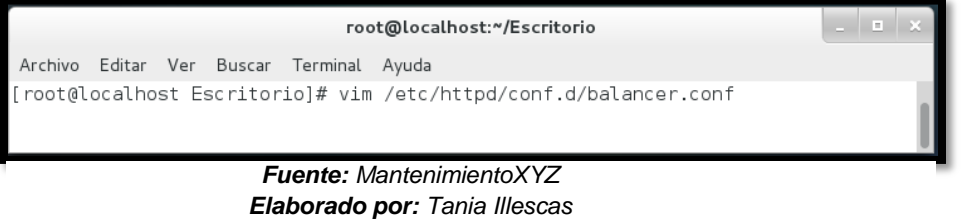

daremos el nombre de balance.conf

Una vez abierto el archivo añadimos las líneas de código que nos permitira balancear las paginas wewb, donde colocaremos cada una de las ip que van a intervenir en nuestro servidor de balanceo de carga, en este caso las ips: 172.16.0.1, 172.16.0.2, 172.16.0.3, 172.16.0.4, esto nos permitirá configurar nuestro servidor principal que va ser de Balanceo de Carga actuar en caso de falla de alguno de sus servidores web, permitiendo asi que su información siempre este visible al usuario. (Ver anexo 1)

## **2.2.1.3.2 CONFIGURACION DE DNS**

Para configurar servidor DNS el cual resolverá el nombre de dominio o dirección IP, vamos primeramente al archivo que vamos a configurar es /var/named.conf. En él podemos definir en qué puerto va a escuchar nuestro servidor, quién va a poder hacer consultas, si nuestro servidor va a ser forward, incluso las zonas sobre las que va a ser autorizado. (Ver anexo 2)

#### **2.2.1.3.3 CONFIGURACION DE SERVIDOR WEB**

Para la configuración del servidor web ejecutamos el siguiente línea de comando **yum install httpd**, con esto instalaremos el servicio apache en caso de tenerlo ya instalado nos dirá que ya está. Luego de que el servicio se ha instalado ejecutamos el comando para iniciar el servicio **/etc/init.d/httpd restart** (Ver anexo 3)

#### **2.2.1.3.4 CONFIGURACION DE CERTIFICADO SSL**

En Centos 7 estos certificados se obtienen de una manera rápida y sencilla, pues solo con la instalación de una módulo de Apache el cual es mod\_ssl, lo podemos instalar mediante el comando **yum install mod\_ssl**. El módulo será automáticamente habilitado durante la instalación, y Apache podrá empezar a utilizar un certificado SSL después de que se reinicie.

#### **2.2.1.3.5 CONFIGURACION DE NESSUS**

<span id="page-12-1"></span>Instalación de Nessus: lo que debemos hacer es dirigirnos a la página de Nessus [https://www.tenable.com/products/nessus-home,](https://www.tenable.com/products/nessus-home) descargar el instalador y crear una cuenta.(Ver anexo 4)

#### **Figura 6.** Instalación de Nessus

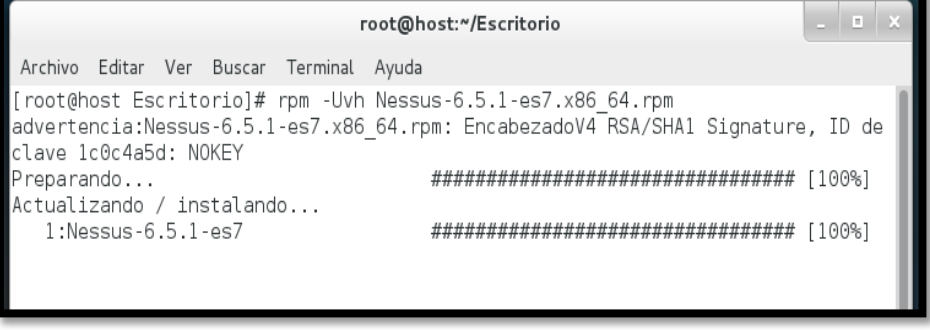

 **Fuente:** MantenimientoXYZ  **Elaborado por:** Tania Illescas

### <span id="page-12-0"></span>**2.2.1.4 IMPLEMENTACIÓN**

En esta etapa implementaremos los servicios de red y balanceo de carga con la integración de Nessus antes configurados. Pero antes se hará una serie de pruebas en este caso pruebas de caja negra, para constatar que no existe errores y que se ha cumplido con el objetivo la cual se detallará de mejor forma en el siguiente punto de una manera más minuciosa haciendo pruebas de los servicios creados.

### <span id="page-13-0"></span>**2.3 RESULTADOS**

Para la realización de resultados utilizaremos las pruebas de caja negra, con el fin de verificar si nuestros servidores están bien configurados, estos tipos de pruebas servirán para ver qué tipo de entrada deberemos ingresar para obtener una salida satisfactoria. (Ver anexo 5 y 8)

### <span id="page-13-1"></span>**2.3.1 PRUEBAS DE SERVIDOR DNS**

<span id="page-13-4"></span>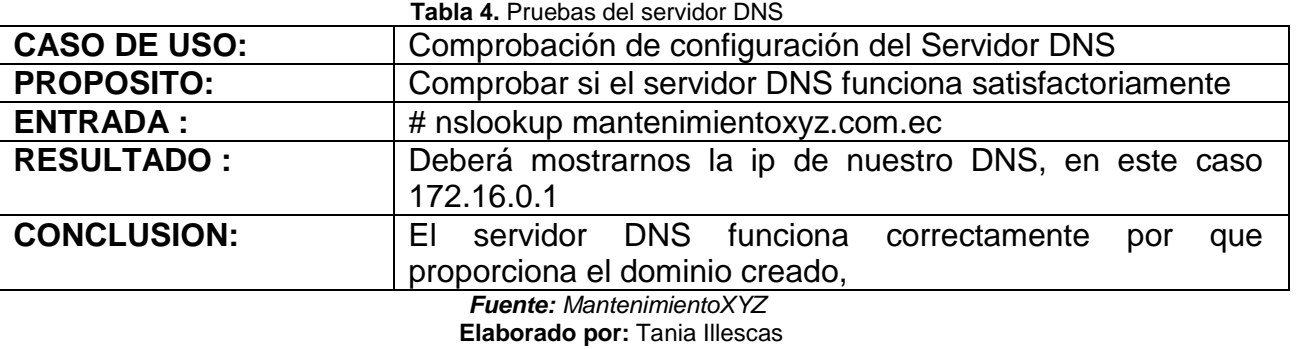

### <span id="page-13-2"></span>**2.3.2 PRUEBAS DE SERVIDOR WEB**

<span id="page-13-5"></span>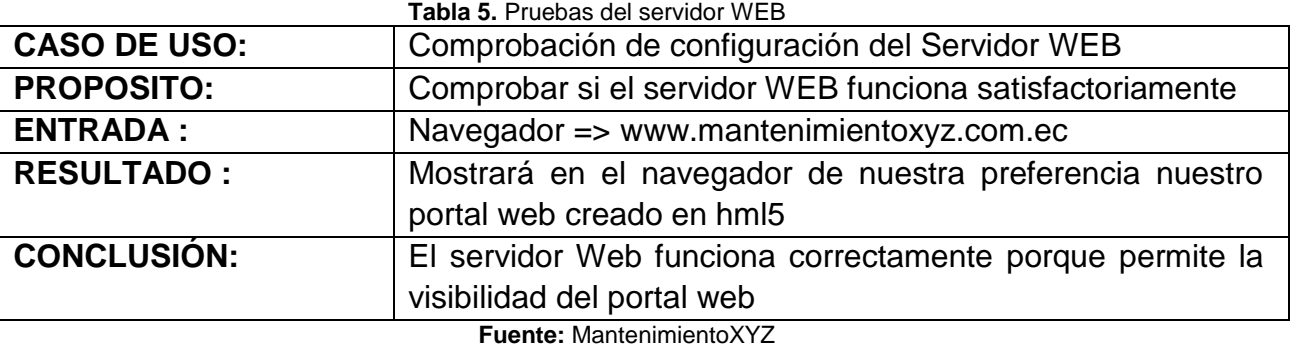

 **Elaborado por:** Tania Illescas

### <span id="page-13-3"></span>**2.3.3 PRUEBAS DE CERTIFICADO SSL**

<span id="page-13-6"></span>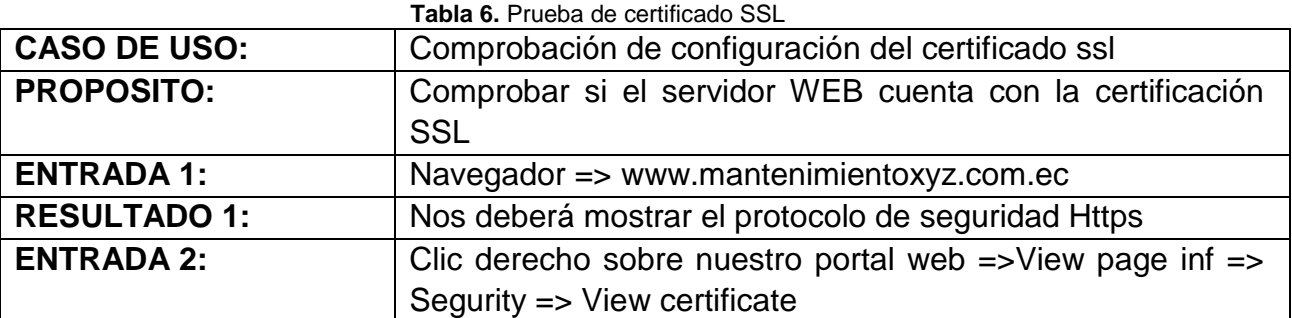

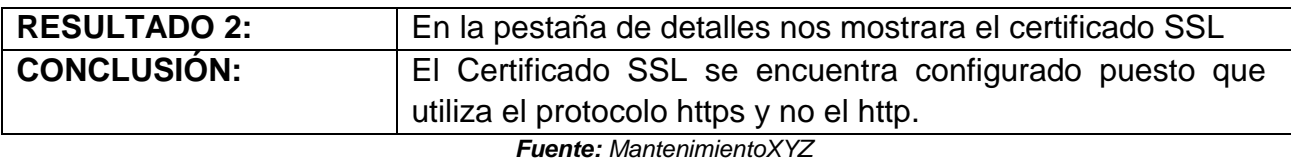

**Elaborado por:** Tania Illescas

# <span id="page-14-0"></span>**2.3.4 PRUEBAS DE BALANCEO DE CARGA**

<span id="page-14-2"></span>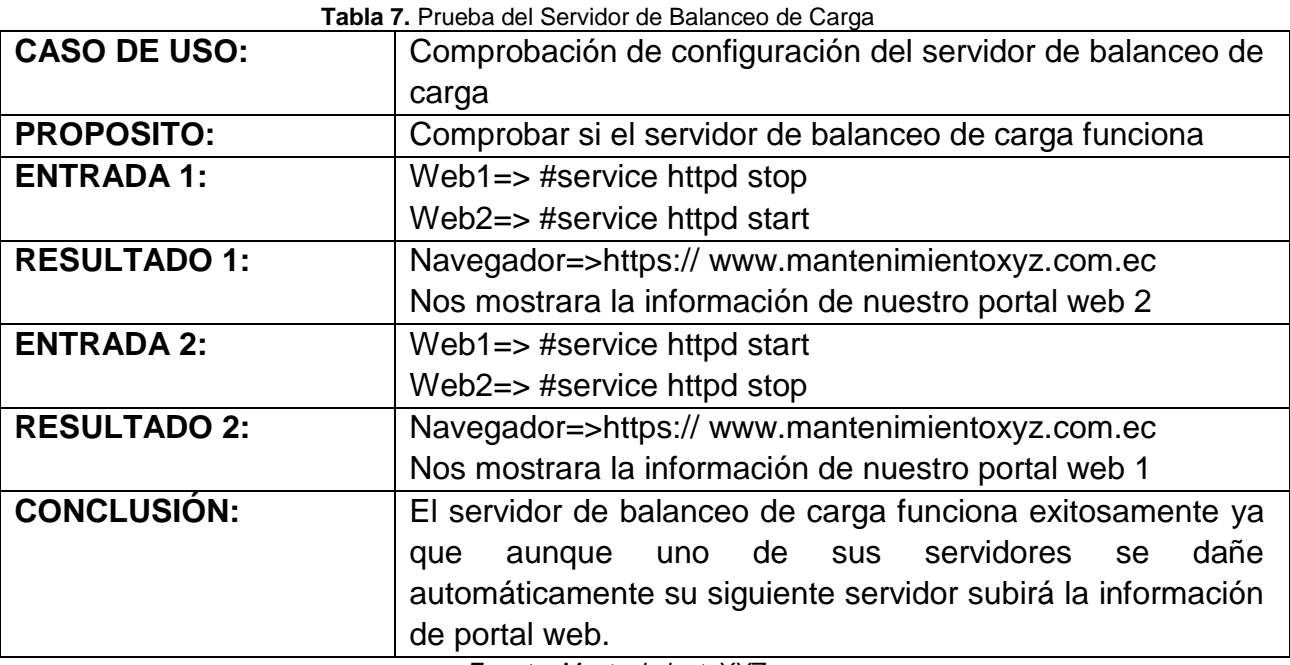

 *Fuente: MantenimientoXYZ Elaborado por: Tania Illescas*

# <span id="page-14-1"></span>**2.3.5 PRUEBAS DE HERRAMIENTA NESSUS**

**Tabla 8.** Prueba de la herramienta Nessus

<span id="page-14-3"></span>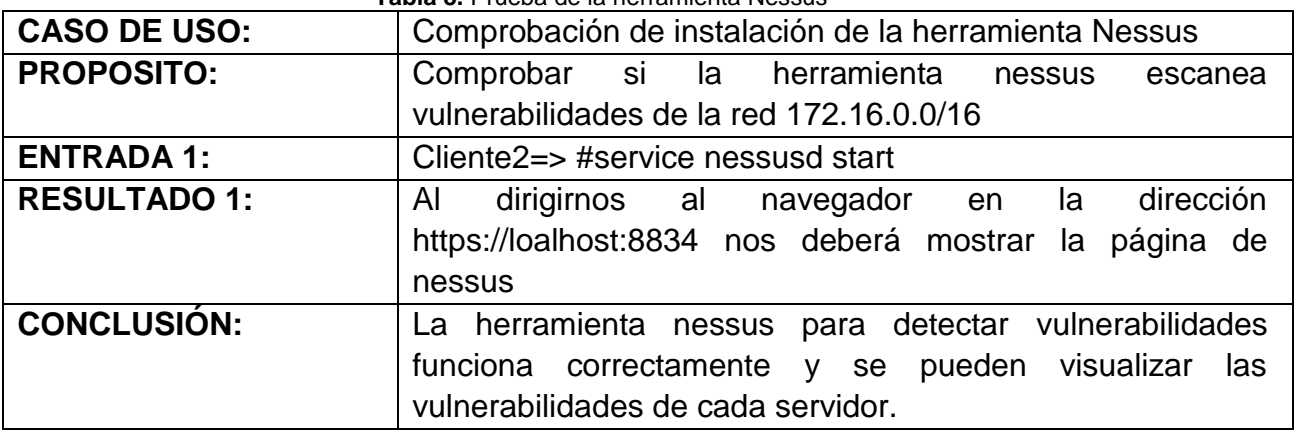

*Fuente: MantenimientoXYZ Elaborado por: Tania Illescas*

## <span id="page-15-0"></span>**3. CONCLUSIONES**

Con la realización de este informe se utilizó la metodología RAP, para la implementación de un clúster de alta disponibilidad de 2 nodos usando software libre en este caso Centos 7, A través de esta investigación también fue posible configurar un servidor de balanceo de carga el cual permitirá la tolerancia a fallas, cumpliendo de esta manera una de las metas planteadas al iniciar este proyecto que es dar un balanceo de carga a nuestros servidores web para la empresa de Mantenimiento XYZ.

En el informe de desarrollo práctico se explicaron los aspectos más relevantes de cada uno, además se explicó minuciosamente cada una de las configuraciones de los servidores de red y balanceo de carga así como la implementación de la herramienta Nessus para el escaneo de sus vulnerabilidades.

Con la finalidad de demostrar que la metodología utilizada si funciona, primero se configuro un balanceo de carga con dos nodos el cual ofrecía dos servicios web con certificación SSL que contenían un portal web elaborado en el lenguaje de programación HTML5. Luego se procedió al registro e instalación de la herramienta Nessus para escanear las posibles vulnerabilidades que tiene nuestra red.

Durante la documentación de los servidores se indicó paso a paso cómo instalar, configurar el software necesario verificando la correcta configuración y pruebas de validez de los servidores.

Es importante recalcar que pese a que los problemas suscitados durante la instalación de los componentes para formar el clúster fueron solucionados probando diferentes versiones del software así como diferentes versiones del sistema operativo Centos, los problemas encontrados durante la configuración e integración de cada componente se hizo necesaria más lectura e investigación que la esperada, sobre todo por problemas de incompatibilidad, errores de configuración y versiones, ya que la información encontrada en fuentes académicas, libros y artículos en Internet está desactualizada e muchas de las veces incompleta.

Como conclusión final y quizá la más importante a la que he podido llegar, es que se ha configurado satisfactoriamente los servicios en red y balanceo de carga con la implementación de Nessus para el análisis de vulnerabilidades en un sistema operativo Linux Centos 7 en la empresa Mantenimiento XYZ en un ambiente de software de distribución libre bajo la licencia GNU/Linux como lo es Centos 7 y la herramienta Nessus para el análisis de vulnerabilidades

### <span id="page-16-0"></span>**4. REFERENCIAS BIBLIOGRAFICAS**

- Alvarez, M. A. (1 de Enero de 2001). *DesarrolladoresWeb*. Obtenido de http://www.desarrolloweb.com/articulos/que-es-html.html
- Cáceres, G. (Agosto de 2012). *Universidad de San Francisco de Quito.* Obtenido de http://repositorio.usfq.edu.ec/bitstream/23000/1943/1/104087.pdf
- centos. (2015). *centos*. Obtenido de https://www.centos.org/
- ClompuTech. (28 de Enero de 2013). *ClompuTech*. Obtenido de http://www.clomputech.com/importancia-de-una-pagina-web.html
- Dueñas, J. B. (3 de Junio de 2014). *Alcance Libre*. Obtenido de http://www.alcancelibre.org/staticpages/index.php/introduccion-protocolodns
- Granda, P. (17 de Febrero de 2013). *EcuaRed*. Obtenido de http://www.ecured.cu/index.php/Servidor\_Web
- Holguin. (28 de Junio de 2012). *Sistema Operativo Centos*. Obtenido de http://luisa-holguin19.blogspot.com/.
- Security, T. N. (2015). *Tenable Netword Security*. Obtenido de http://www.swri.org/4org/program/nessus/
- Sinisterra, M. M. (2012). Clúster of load balancing and high availability for web and mail services. *SENA*, 93-102.
- Soto, J. (21 de mayo de 2014). *jsitech*. Obtenido de http://www.jsitech.com/linux/crear-e-implementar-certificados-ssl-autofirmados-en-centosapache/

#### <span id="page-17-0"></span>**5. ANEXOS**

#### **Anexo 1.- Configuración de Balanceo de Carga**

Una vez instalado todos los paquetes en los respectivos servidores, comenzamos las configuraciones en la maquina loadbalance. En la cual vamos a crear un archivo nuevo que se encuentra en la siguiente ruta /etc/httpd/conf.d/ utilizando el comando vim y le

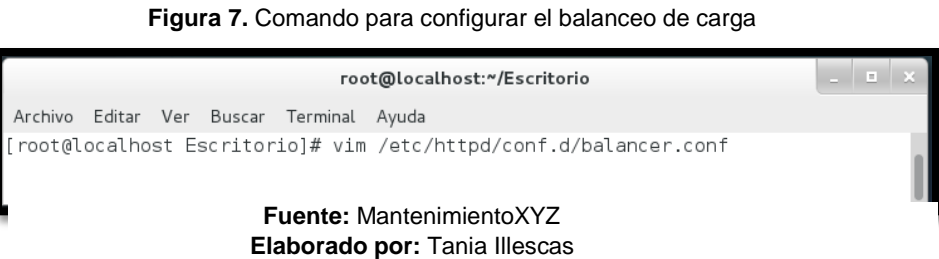

daremos el nombre de balance.conf

Una vez abierto el archivo añadimos las líneas de código que nos permitirá balancear las páginas web, donde colocaremos cada una de las ip que van a intervenir en nuestro servidor de balanceo de carga, en este caso las ips: 172.16.0.1, 172.16.0.2, 172.16.0.3, 172.16.0.4, esto nos permitirá configurar nuestro servidor principal que va ser de Balanceo de Carga actuar en caso de falla de alguno de sus servidores web, permitiendo asi que su información siempre este visible al usuario como se muestra a continuación

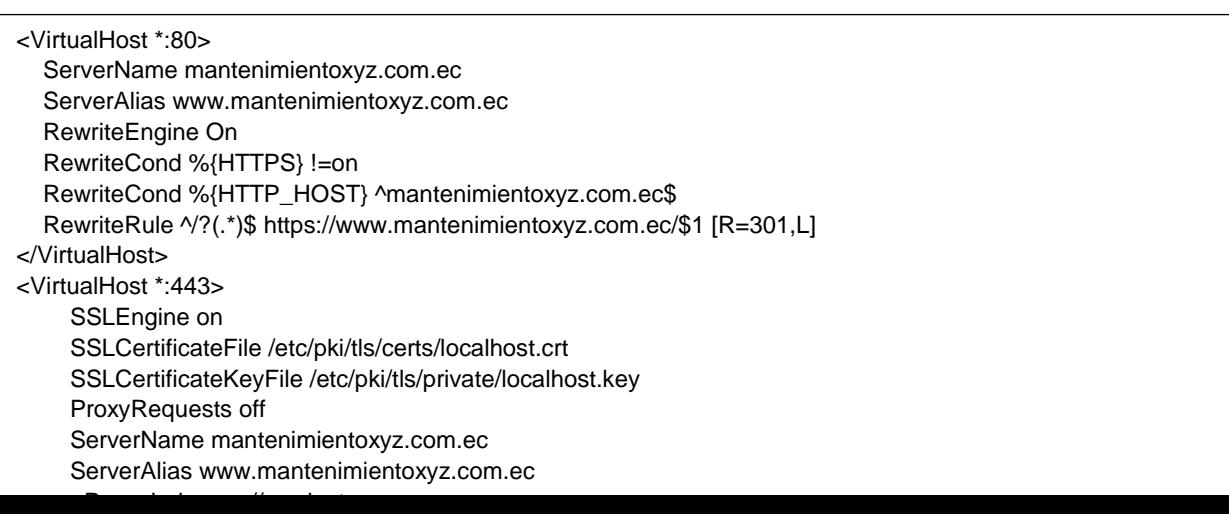

#### **Anexo 2.- Configuración de DNS**

Figura 8. Configuración del Servidor DNS

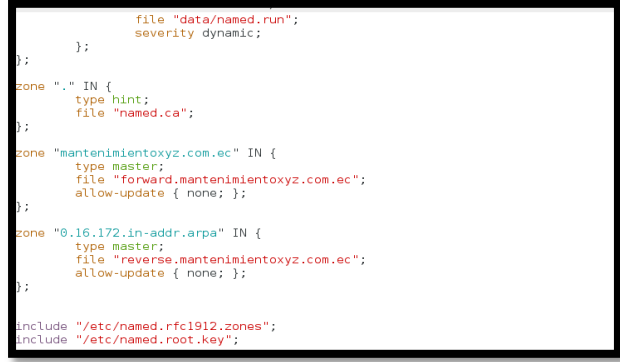

Para configurar servidor DNS que resolverá el nombre de dominio o dirección IP, vamos primeramente el fichero que vamos a configurar es /var/named.conf. En él podemos definir en qué puerto va a escuchar nuestro servidor, quién va a poder realizar consultas, si nuestro servidor va a ser forward, incluso las zonas sobre las

que va a ser autorizado. Para **Elaborado por:** Tania Illescas comprobar que no hemos

cometido errores en la sintaxis podemos utilizar el comando namedcheckconf.

**Fuente:** MantenimientoXYZ

Figura 9. Configuración de zona directa DNS

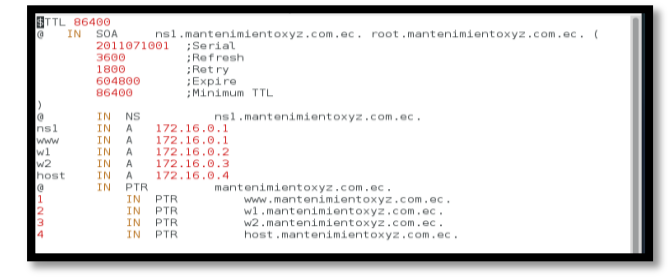

.com.ec **Fuente:** MantenimientoXYZ **Elaborado por:** Tania Illescas

Como hemos señalado anteriormente, en el fichero /var/named.conf se pueden definir directamente las zonas para las que nuestro servidor va a ser autorizado. Pero igualmente se puede hacer en el fichero # vim /var/named/ forward.mantenimientoxyz

Figura 10. Configuración de zona inversa del DNS

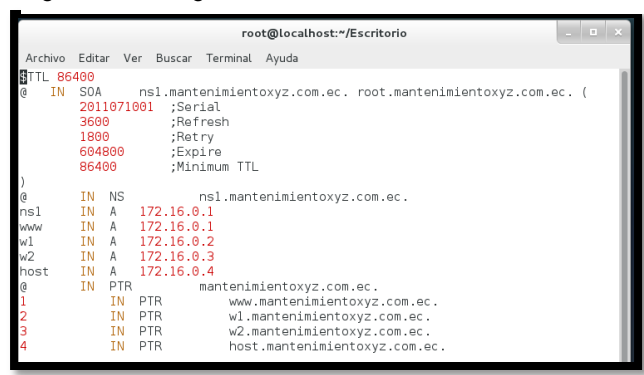

Para realizar la configuración de la zona reversa ingresamos al archivo mediante las líneas de comando #vim /var/named/ reverse.mantenimientoxyz.com.ec.

Aquí se alojaran todas las ips utilizadas en nuestra red 172.16.0.0/16

**Fuente:** MantenimientoXYZ **Elaborado por:** Tania Illescas

#### **Anexo 3: Configuración del Servidor Web**

Para configurar el servidor web lo que primero debemos hacer es instalar el paquete httpd, con el siguiente comando #yum install httpd

<span id="page-19-0"></span>Una vez instalado el servicio web, procedemos a levantar los servicios con el siguiente comando #service httpd start, la cual nos mostrara la pantalla del servidor web apache, esto nos indicara que funciona correctamente

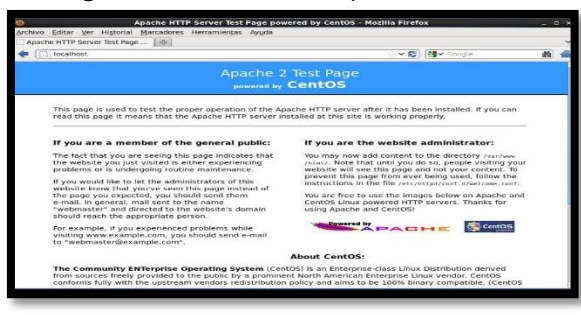

**Figura 11.** Instalación de Apache

 **Fuente:** MantenimientoXYZ **Elaborado por:** Tania Illescas

Para que en vez de la página que tiene por default apache nos muestre nuestro portal web, nos dirigiremos a la siguiente ruta: /var/www/html y pegaremos hay nuestra página web desarrollada en html5 para la empresa Mantenimientoxyz.com.ec

<span id="page-20-0"></span>**Figura 12.** Ruta donde guardar nuestros archivos html5 (portal web)

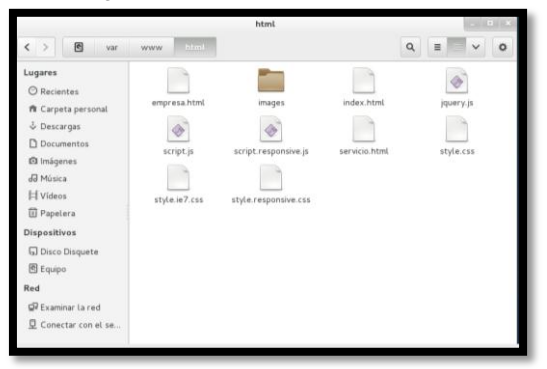

**Fuente:** MantenimientoXYZ **Elaborado por:** Tania Illescas

<span id="page-20-1"></span>Ahora procedemos ir a nuestro navegador y digitar nuestro dominio [\(www.mantenimientoxyz.com.ec\)](http://www.mantenimientoxyz.com.ec/) y nos mostrar nuestra portal web.

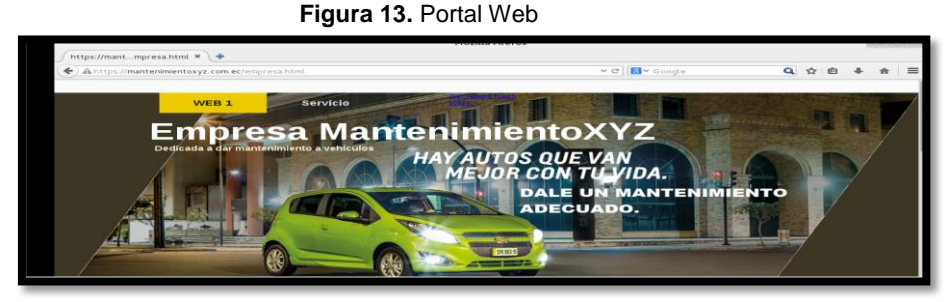

*Fuente: MantenimientoXYZ* **Elaborado por:** Tania Illescas

### **Anexo 4: Instalación de Nessus**

Debemos tener internet en nuestro ordenador para descargar la aplicación nos dirigimos a la siguiente dirección [http://www.tenable.com/products/nessus-home,](http://www.tenable.com/products/nessus-home) y nos registramos para poder generar la clave de instalación de la aplicación y descargarla.

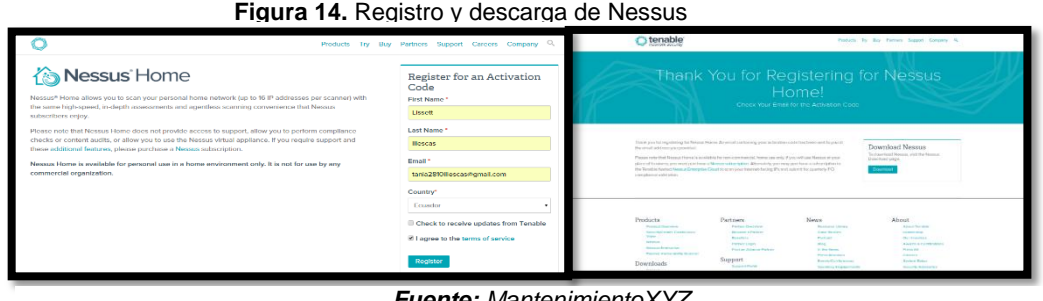

 *Fuente: MantenimientoXYZ* **Elaborado por:** Tania Illescas

Seleccionamos el sistema operativo **"***Linux"*. Al seleccionar nos despliega una lista de instaladores, seleccionamos el instalador para *Centos7 de 64 bits* y damos clic en *Aggre.*

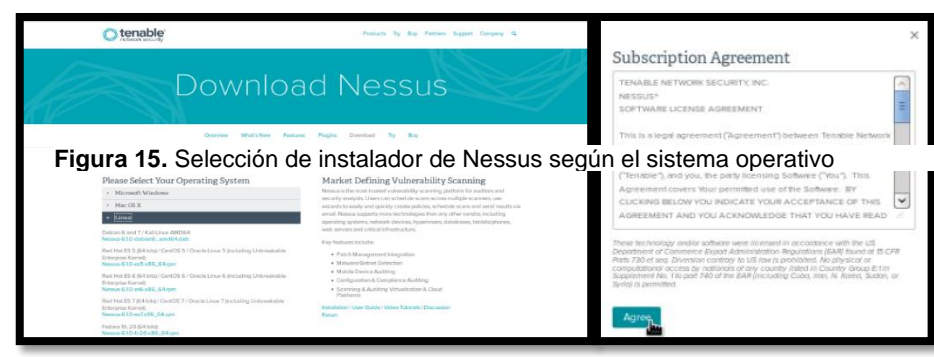

Seleccionamos *"Save File"* y damos clic en *"OK".*

<span id="page-21-0"></span>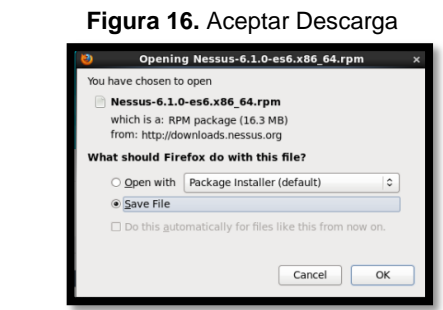

*Fuente: MantenimientoXYZ* **Elaborado por:** Tania Illescas *Fuente: MantenimientoXYZ* **Elaborado por:** Tania Illescas

El instalador se ha descargado correctamente, ahora lo copiamos en el escritorio de nuestro cliente Nessus para localizarlo más rápido.

<span id="page-21-1"></span>Mediante comandos ir a la ruta de descarga de la aplicación y ejecutamos el siguiente comando: rpm –ivh Nessus-6.1.0-es6.x86\_64.rpm.*Nota:* El archivo puede cambiar de nombre dependiendo de la versión descargada.

**Figura 17.** Instalación de Nessus

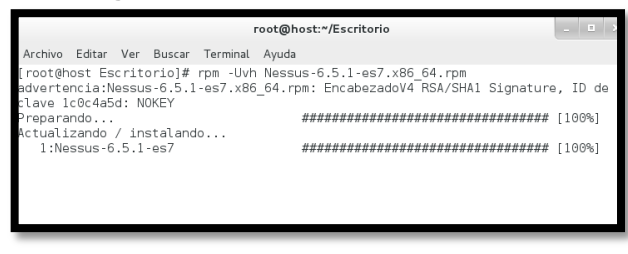

 *Fuente: MantenimientoXYZ* **Elaborado por:** Tania Illescas

<span id="page-21-2"></span>Ejecutar el siguiente comando para iniciar con la instalación. service nessusd start

**Figura 18.** Ejecución del servicio Nessus

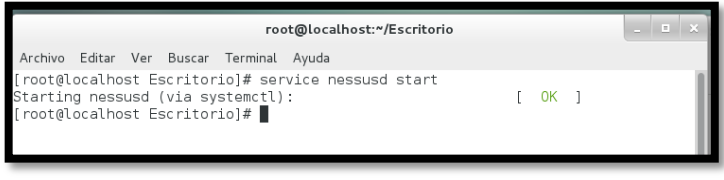

**Fuente:** MantenimientoXYZ **Elaborado por:** Tania Illescas

Luego abrir un navegador y colocar la siguiente dirección: [https://localhost:8834,](https://localhost:8834/) Damos clic en el botón *"Continue".*

#### **Figura 19.** Configuración de Nessus

<span id="page-22-0"></span>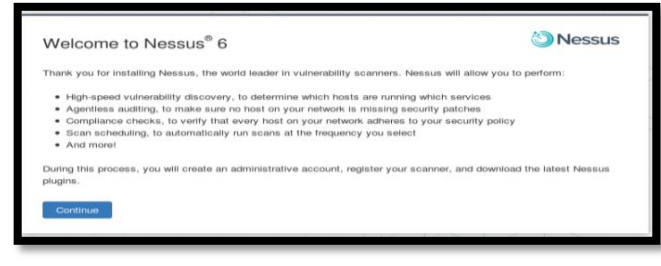

*Fuente: MantenimientoXYZ* **Elaborado por:** Tania Illescas

<span id="page-22-1"></span>Nos visualizara una ventana donde vamos a ingresar el código que nos llegó con anterioridad al correo y esperamos a que se descarguen todos los plugins necesarios.

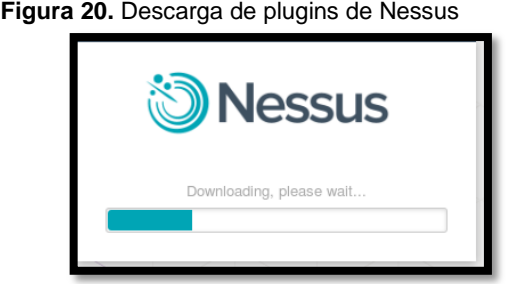

*Fuente: MantenimientoXYZ* **Elaborado por:** Tania Illescas

<span id="page-22-2"></span>Listo la instalación de los paquetes ha finalizado iniciamos sesión con el usuario y contraseña que configuro en la instalación. Dar clic en el botón *"Sign in"*

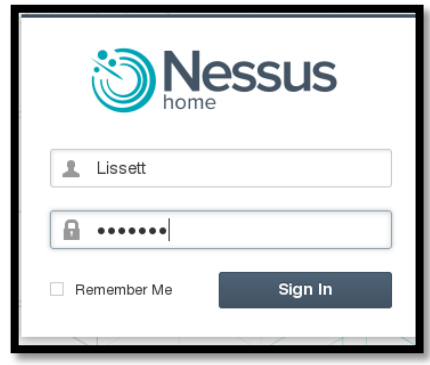

**Figura 21.** Ingreso a nuestra cuenta Nessus

*Fuente: MantenimientoXYZ*  **Elaborado por:** Tania Illescas

Listo podemos visualizar la interfaz de Nessus.

<span id="page-23-0"></span>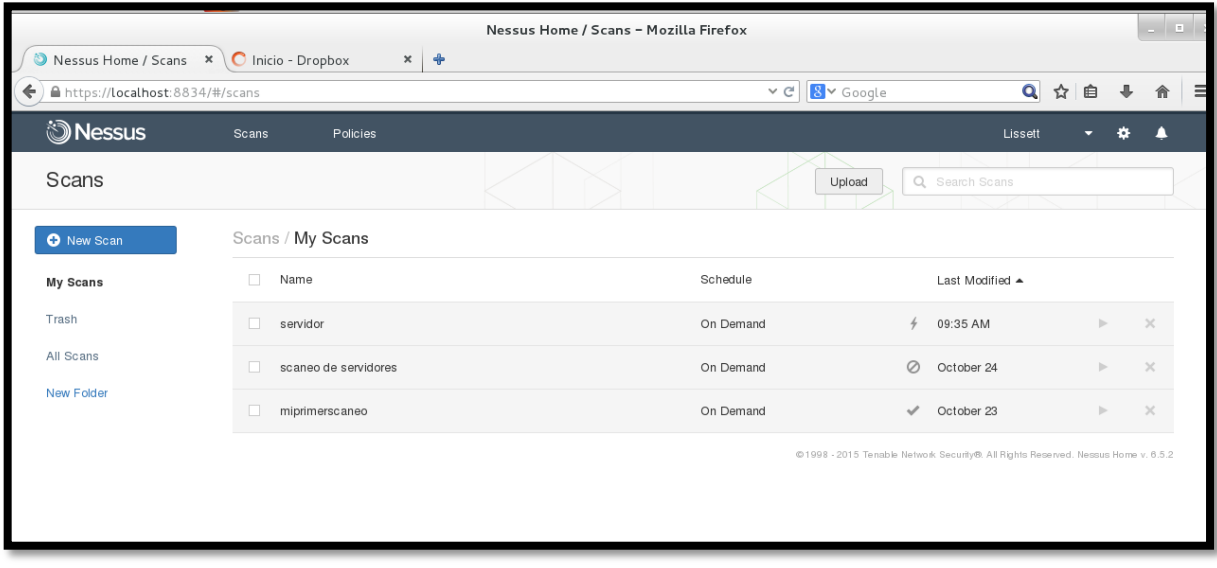

**Figura 22.** Interfaz de Nessus

*Fuente: MantenimientoXYZ*  **Elaborado por:** Tania Illescas

### **Anexos 5.- Pruebas de funcionamiento de los servidores**

<span id="page-23-1"></span> Comprobación de DNS nos dirigimos al terminal de nuestro cliente y ejecutamos la siguiente línea de #nslookup e ingresamos en el dominio mantenimientoxyz.com.ec, esto nos devolverá la ip de nuestro DNS

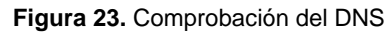

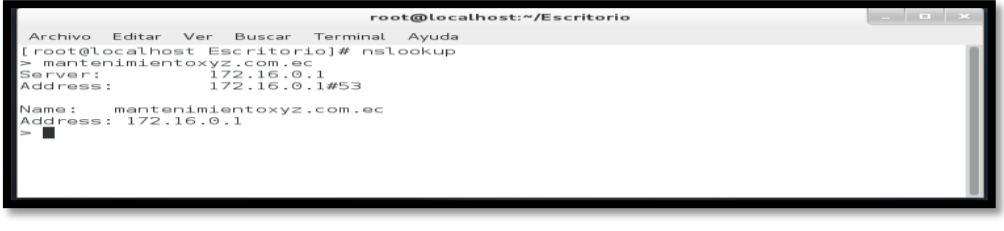

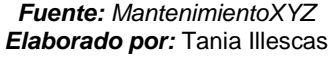

 Comprobación de servidores web con SSL, ingresamos dando clic derecho a nuestro portal web en **View page info,** y nos dirigimos a la pestaña **security** y damos clic en el botos **View Certificates,** nos podremos dar cuenta que este portal web si cuenta

con certificación de seguridad SSL, además nos podemos dar cuenta porque en nuestro navegador nos aparecerá el protocolo https, en cual va encriptar los paquetes enviados desde la red hacia otros hots.

| <b>Tradit 24.</b> Comprobation at Ochmitados OOL |                                     |          |                                                                                                    |                                                  |
|--------------------------------------------------|-------------------------------------|----------|----------------------------------------------------------------------------------------------------|--------------------------------------------------|
|                                                  |                                     |          | Page Info - https://mantenimientoxyz.com.ec/empresa.html = DIX                                                                  | Certificate Viewer: localhost.localdomain        |
| V Google                                         | Q ☆ 自                               | $\equiv$ | 음<br>E<br>48<br>a<br>Media<br>Permissions Security<br>General                                                                   | General Details<br>Certificate Hierarchy         |
|                                                  |                                     |          | <b>Website Identity</b><br>mantenimientoxyz.com.ec<br>Website:<br>This website does not supply ownership information.<br>Owner: | localhost.localdomain                            |
| DA.                                              | Back<br>Forward                     |          | Not specified<br>Verified by:<br>View Certificate                                                                               |                                                  |
| <b>ANTEN</b>                                     | Reload                              |          | Privacy & History                                                                                                    | Certificate Fields                               |
|                                                  | Bookmark This Page                  |          | Have I visited this website prior to today?<br>No                                                                               | Clocalhost.localdomain                           |
|                                                  | Save Page As                        |          | Is this website storing information<br>No<br>View Cookies<br>(cookies) on my computer?                                          | Certificate<br>Version                           |
|                                                  | View Background Image<br>Select All |          | Have I saved any passwords for this<br>No<br>View Saved Passwords<br>website?                                                   | Serial Number<br>Certificate Signature Algorithm |
|                                                  | View Page Source                    |          | <b>Technical Details</b><br><b>Connection Partially Encrypted</b>                                                               | <b>Ssuer</b><br><b>EValidity</b>                 |
|                                                  | View Page Info                      |          | Parts of the page you are viewing were not encrypted before being transmitted over                                              | Not Before                                       |
|                                                  | Inspect Element (Q)                 |          | the Internet.<br>Information sent over the Internet without encryption can be seen by other people<br>schila it in in tennait.  | Not After<br>Subject<br>ESubject Public Key Info |

**Figura 24.** Comprobación de Certificados SSL

*Fuente: MantenimientoXYZ Elaborado por:* Tania Illescas

 Para la comprobación del balanceo de carga lo primero que debemos hacer es alzar los servicios web, mediante el comando **service httpd star,** si nuestros dos nodos del balanceo de carga están alzados, nuestro servidor de balanceo de carga mostrara la información de nuestro nodo que tenga menor carga de aplicaciones, como se nota en la ilustración 24, en este caso nuestro servidor que estaba ocioso es el servidor web 1 y al dirigirnos a nuestro cliente1 y digitar nuestro dominio mantenimientoxyz.com.ec, nos mostrara la información del servidor 1.

<span id="page-24-0"></span>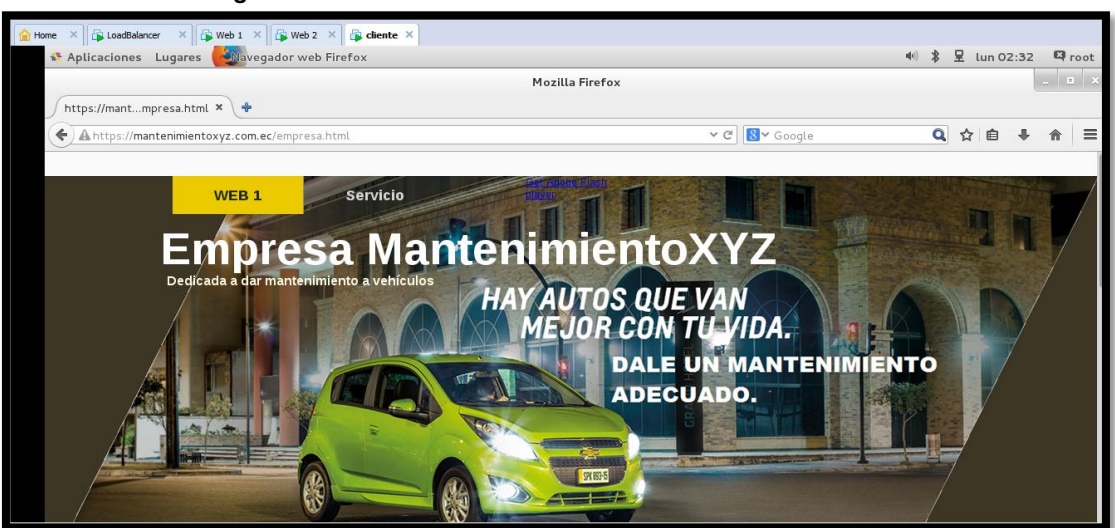

*Figura 25. Servidores Web en funcionamiento- cliente*

**Fuente:** MantenimientoXYZ **Elaborado por:** Tania Illescas

<span id="page-25-0"></span>Ahora para comprobar si el balanceo de carga lo que haremos en hacer que uno de nuestros servidores web tenga un fallo, en este caso vamos a proceder a parar el servidor web 1 con el siguiente comando **service httpd stop**

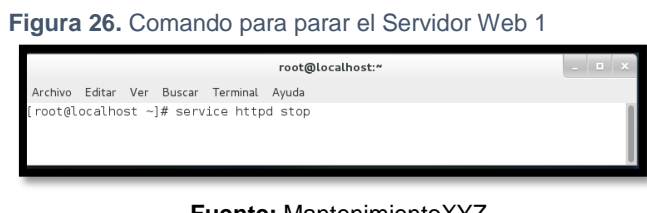

**Fuente:** MantenimientoXYZ **Elaborado por:** Tania Illescas

Como vemos en la ilustración nos damos cuenta que el cliente1 automáticamente alza la información del servidor que está en línea en este caso el servidor web 2, el cual contiene la misma información del servidor web1, pero para efectos de prueba hemos realizados un pequeño cambio en el portal web

**Figura 27.** Comprobación de Balanceo de Carga – Cliente

<span id="page-25-1"></span>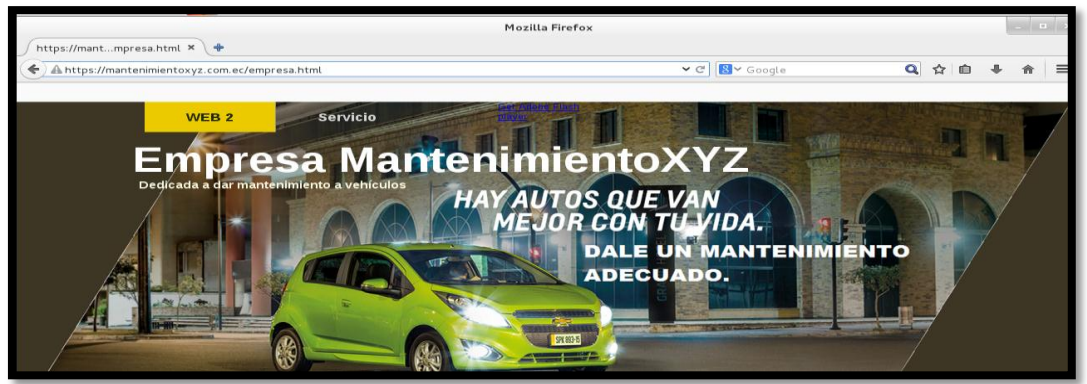

*Fuente: MantenimientoXYZ Elaborado por:* Tania Illescas

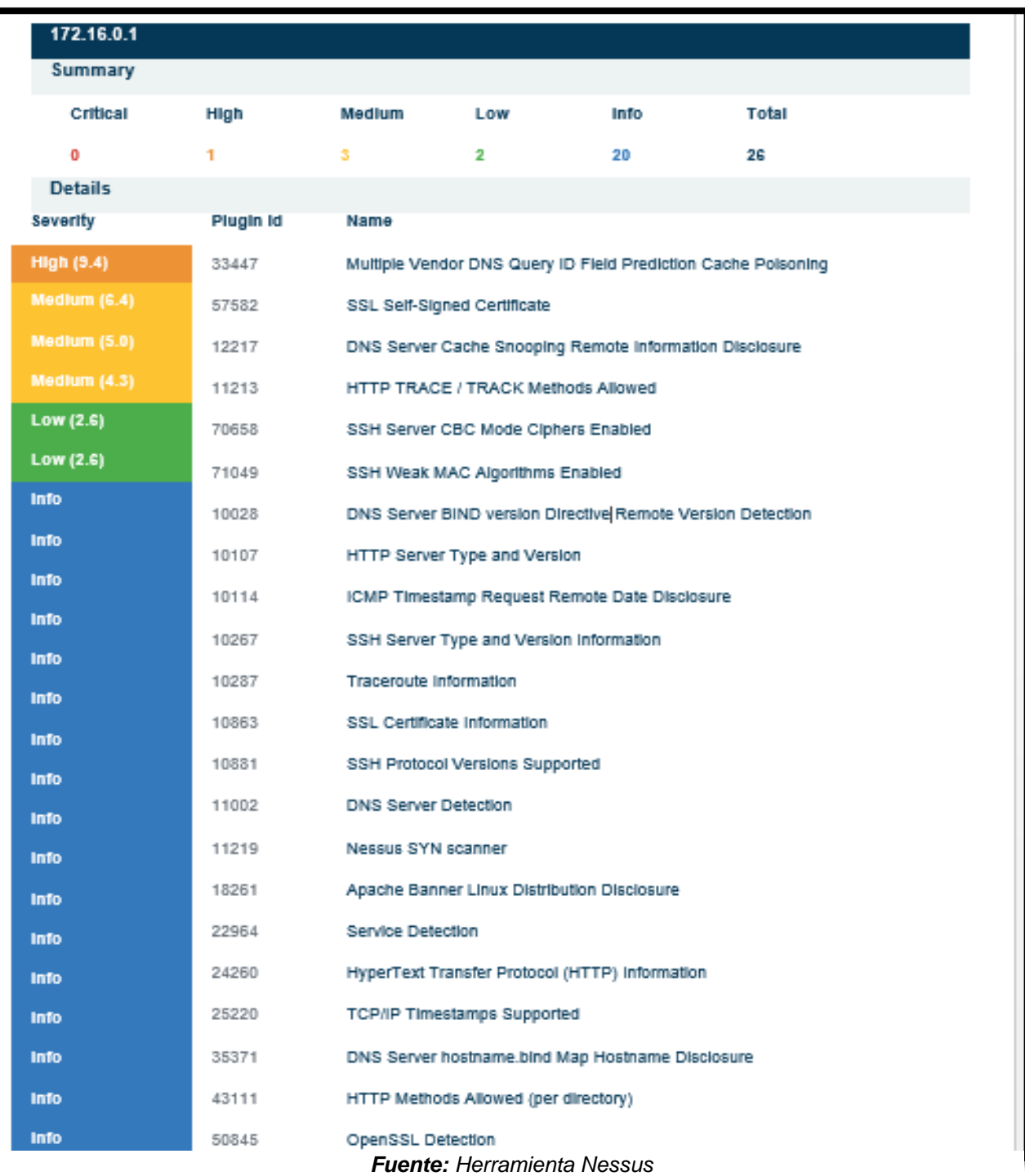

**Figura 28**. Vulnerabilidades del nuestro balanceo de carga

*Elaborado por:* Tania Illescas

**implementado**

<span id="page-27-0"></span>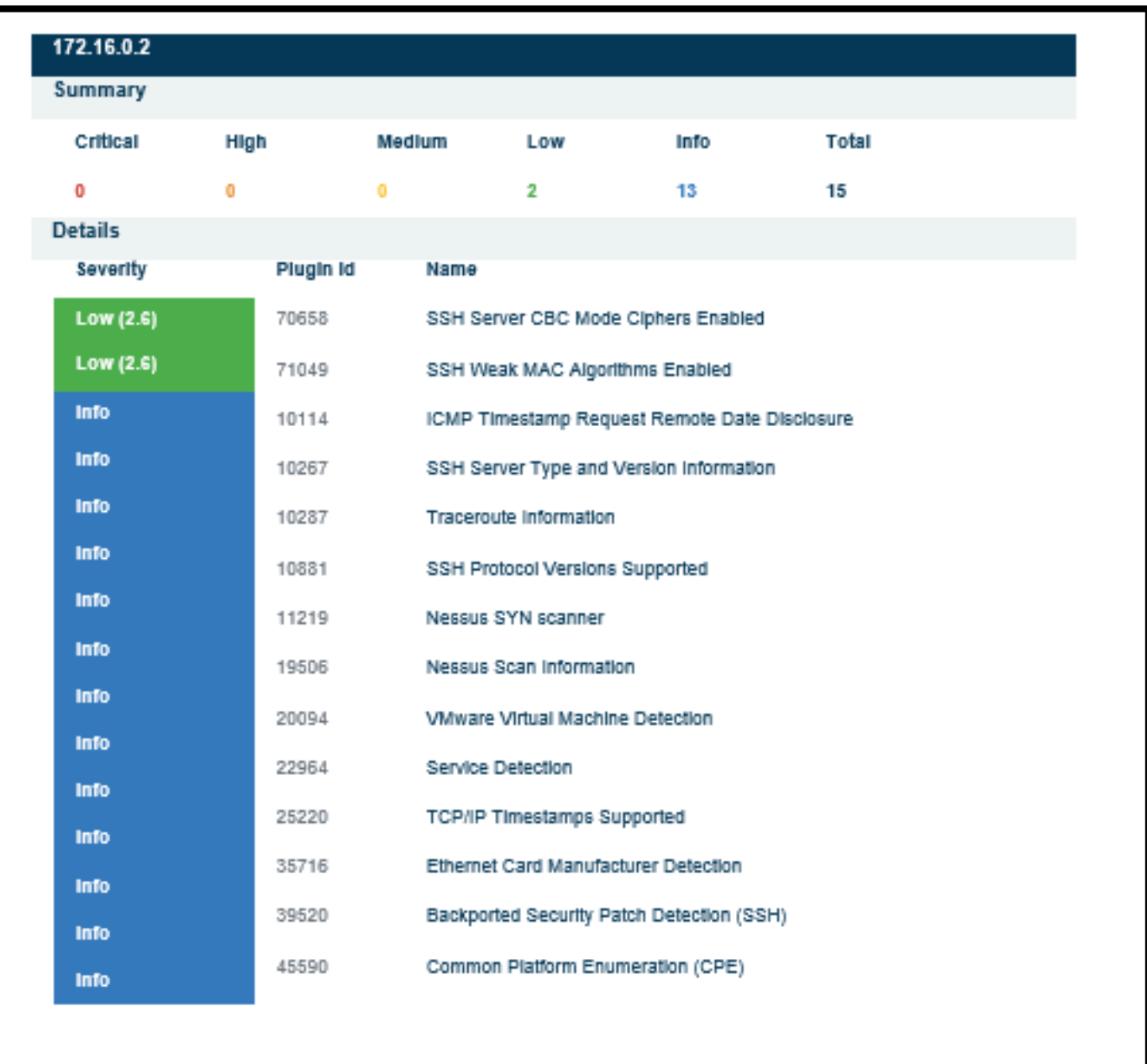

*Fuente: Herramienta Nessus Elaborado por:* Tania Illescas

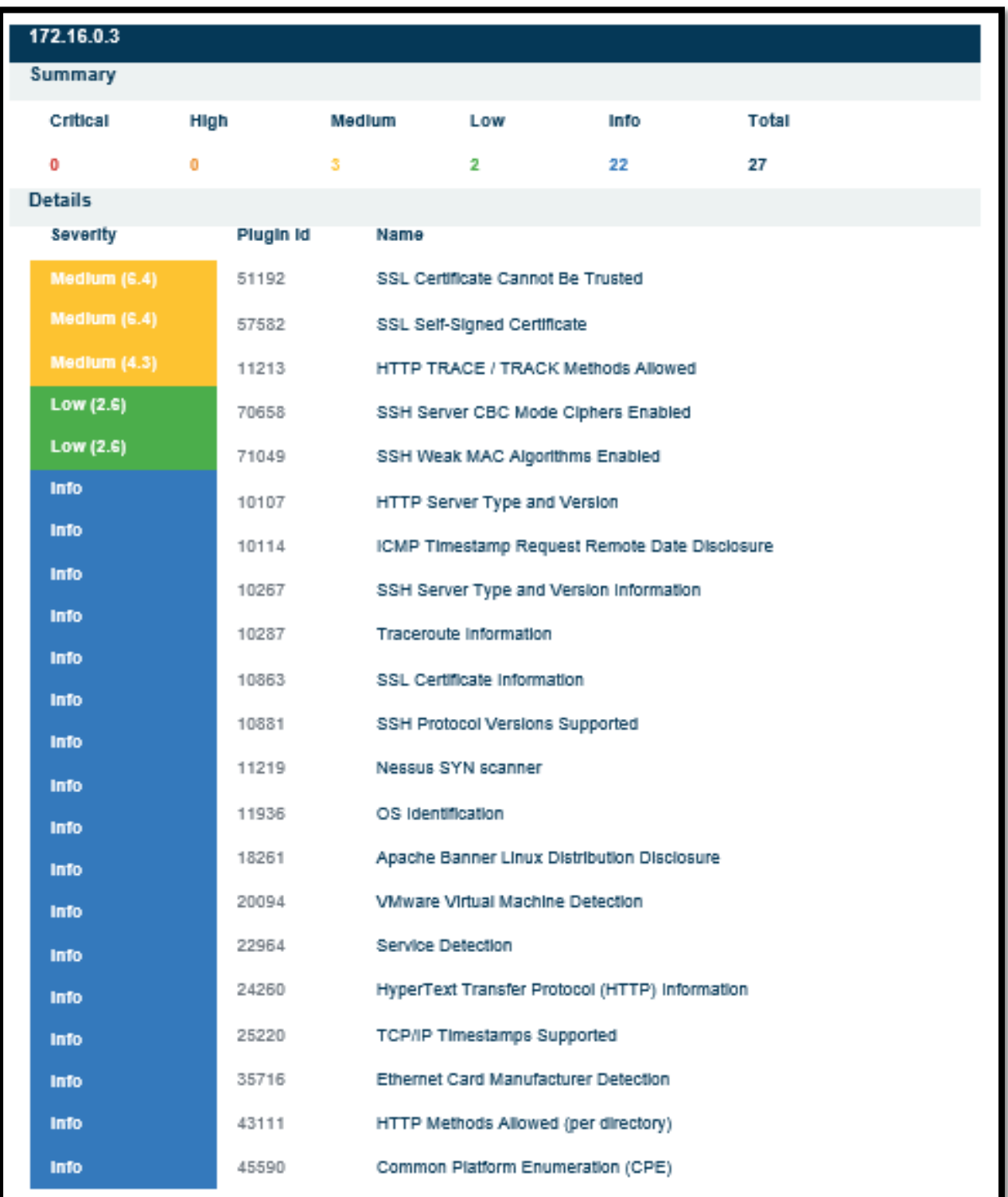

#### **Figura 30.** Vulnerabilidades de Servidor web2

**Fuente:** Herramienta Nessus **Elaborado por:** Tania Illescas

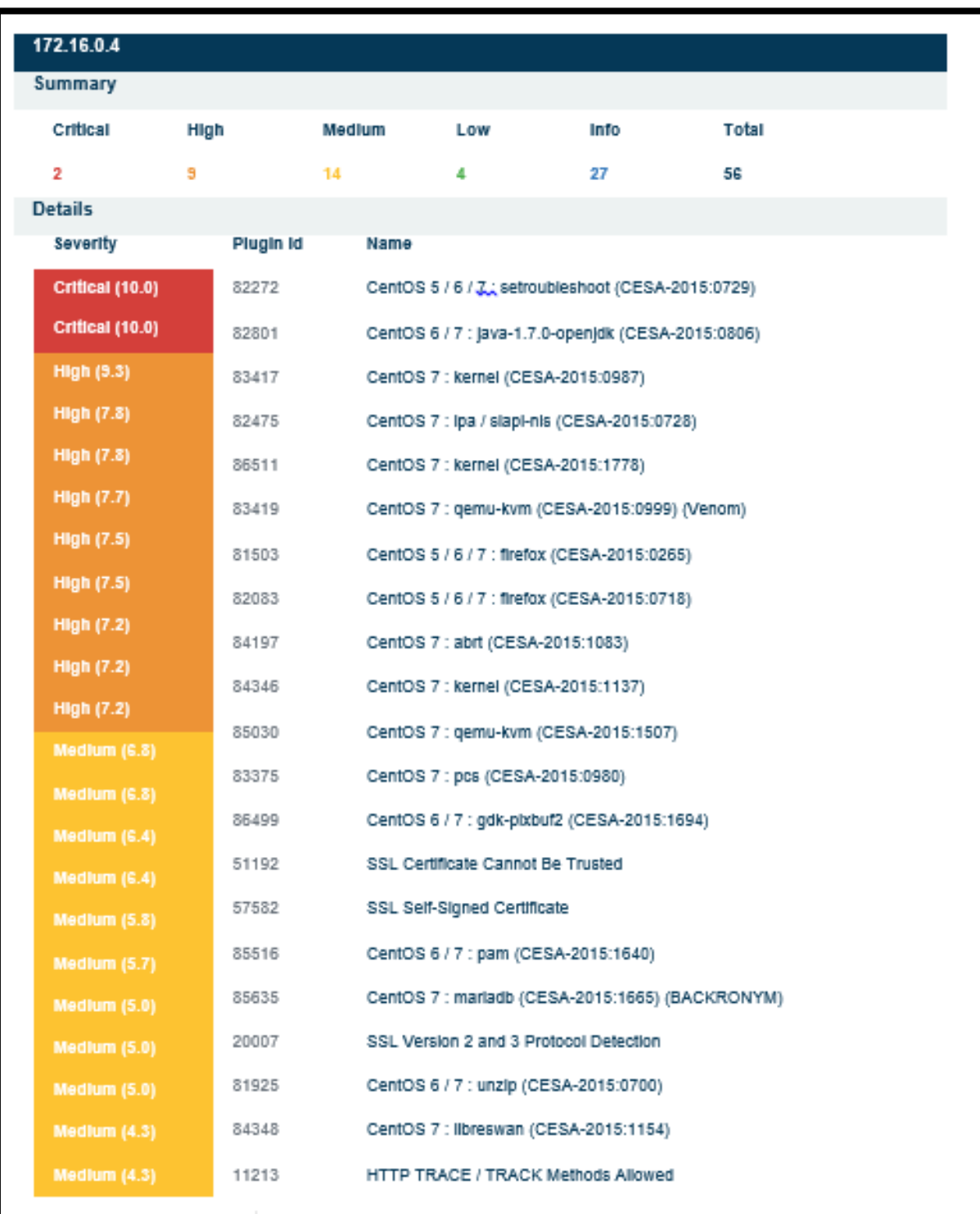

#### **Figura 31.** Vulnerabilidades del cliente1

*Fuente: Herramienta Nessus Elaborado por:* Tania Illescas

#### **Conclusión de Vulnerabilidades y mejoras de nuestros servidores**

Con la herramienta Nessus, hemos escaneado las vulnerabilidades de toda nuestra red 172.16.0.0/16, en la cual hemos encontrado 4 host conectados en red, según el reporte de la Nessus podemos darnos cuenta que nuestros servidores no tiene vulnerabilidades críticas y está en el rango de las vulnerabilidades aceptable. También nos podemos dar cuenta que nuestro cliente tiene una vulnerabilidad critica.

Podemos hacer mejoras en nuestros servidores para que así vayan desapareciendo estas vulnerabilidades en el caso de nuestro servidor web2, podemos hacer que su certificado SSL no sea auto certificado y más bien nosotros crear nuestro propio certificado.

<span id="page-30-0"></span>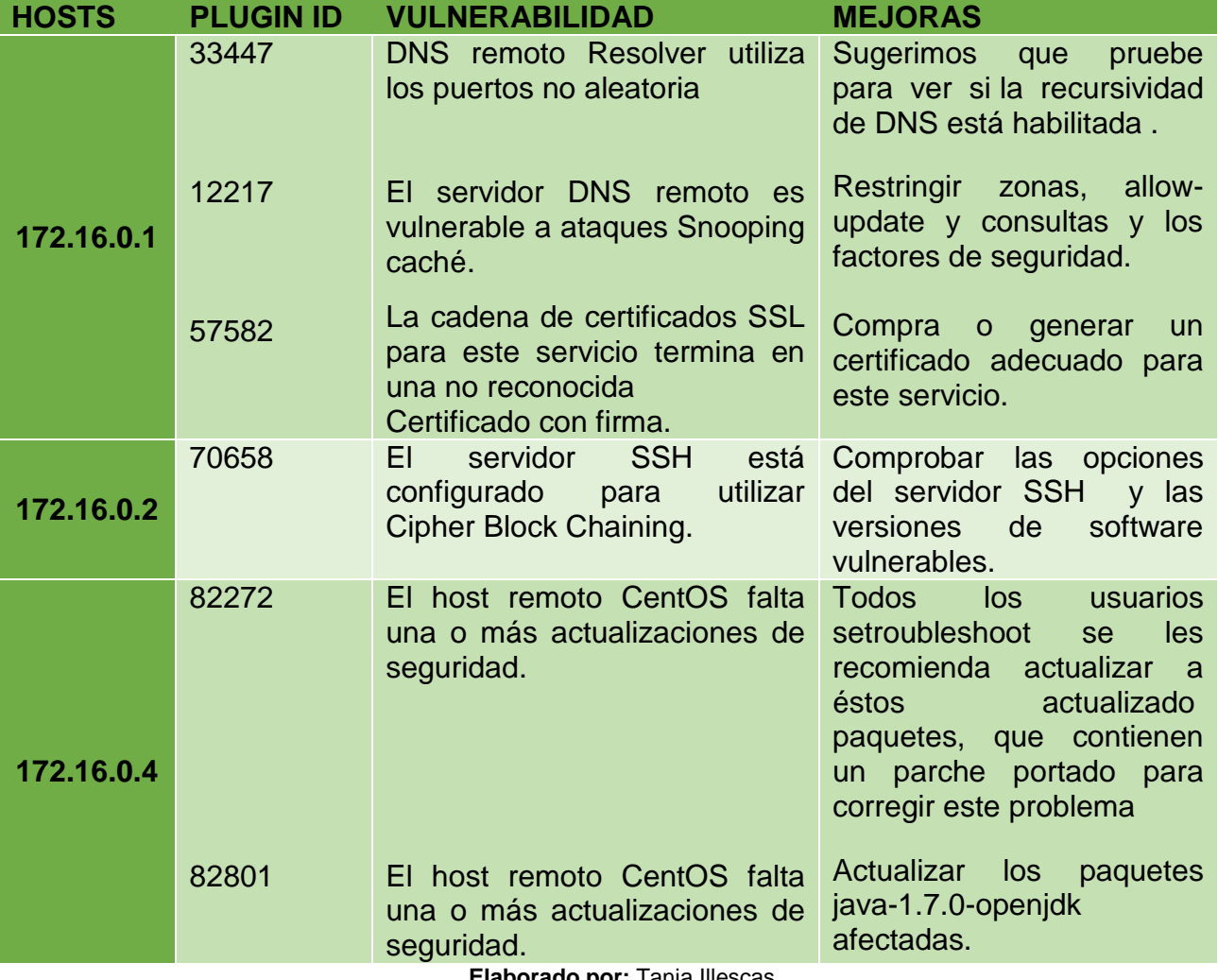

**Tabla 9.** Vulnerabilidades y posibles mejoras de nuestros servidores

**Elaborado por:** Tania Illescas

## **Anexo 7.-** Tabla de resumen de datos de la red utilizada

<span id="page-31-0"></span>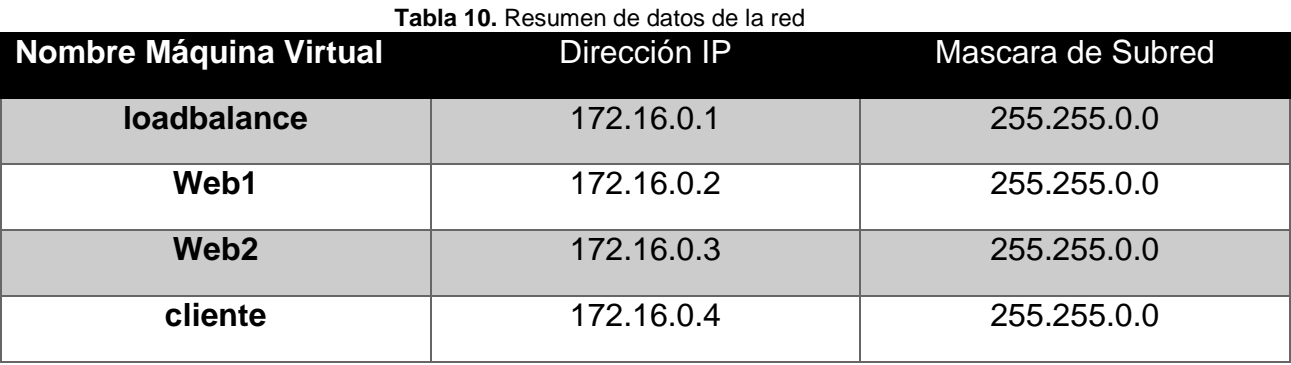

*Fuente: MantenimientoXYZ*

*Elaborado por: Tania Illescas*

<span id="page-31-1"></span>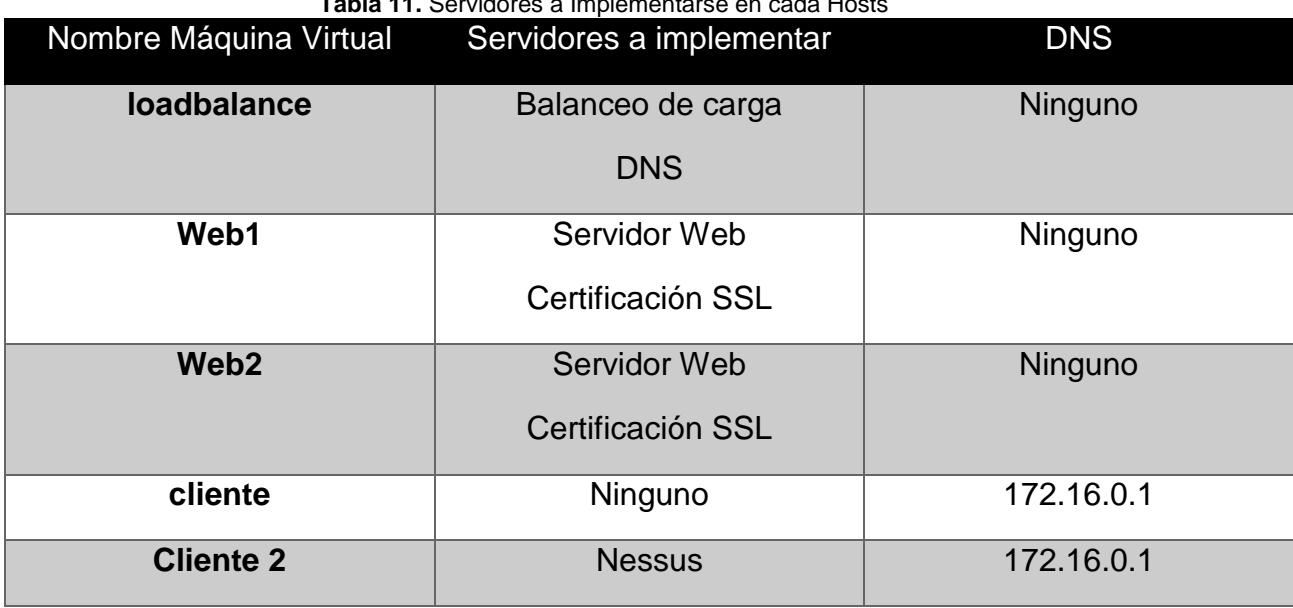

**Tabla 11.** Servidores a Implementarse en cada Hosts

*Fuente: MantenimientoXYZ Elaborado por: Tania Illescas*

# **Anexo 8.- Pruebas Funcionales y resultados**

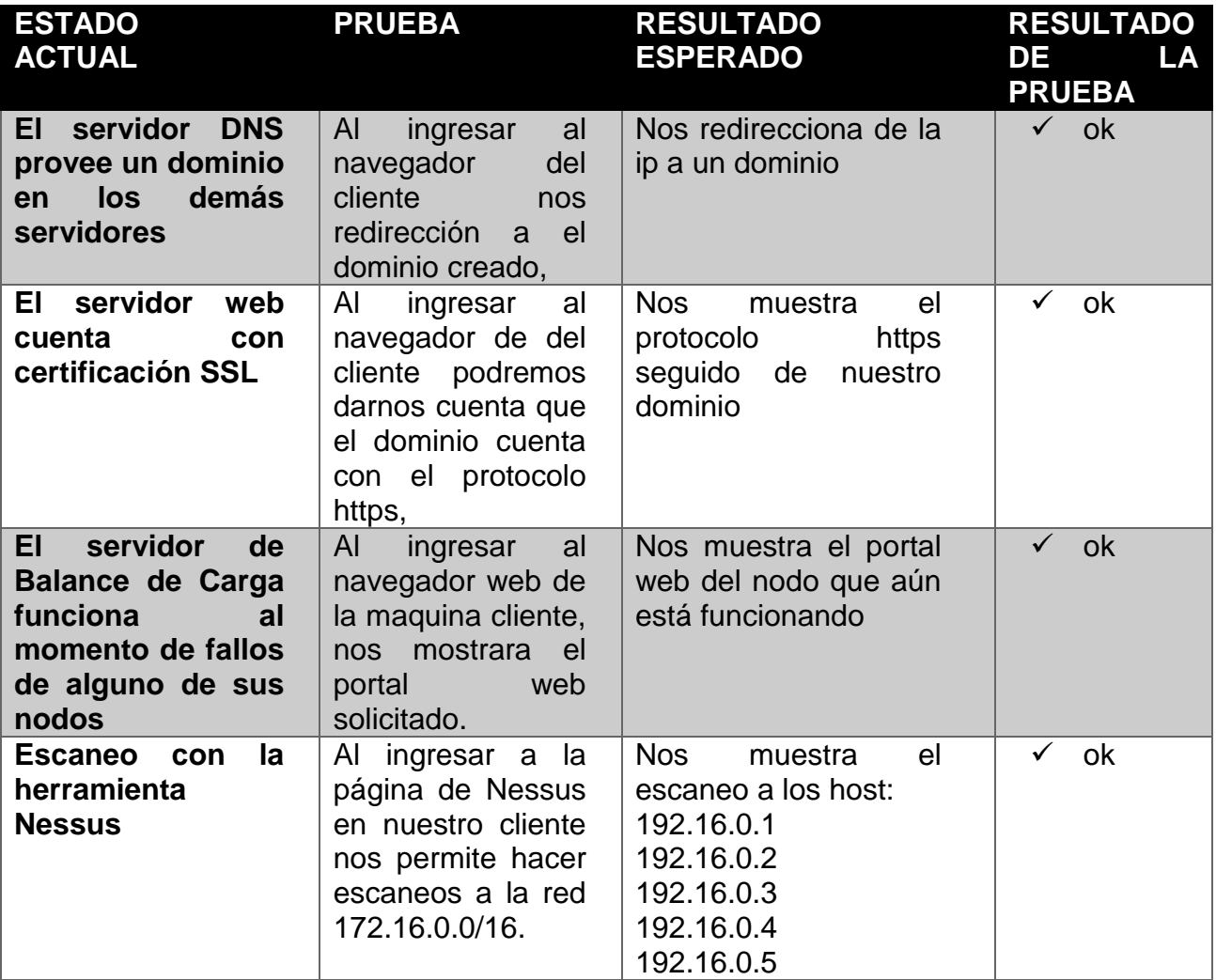

**Anexo 9.-** Caso práctico de acuerdo al Sistema de Titulación

*Figura 32. Examen Practico 1 / 2*

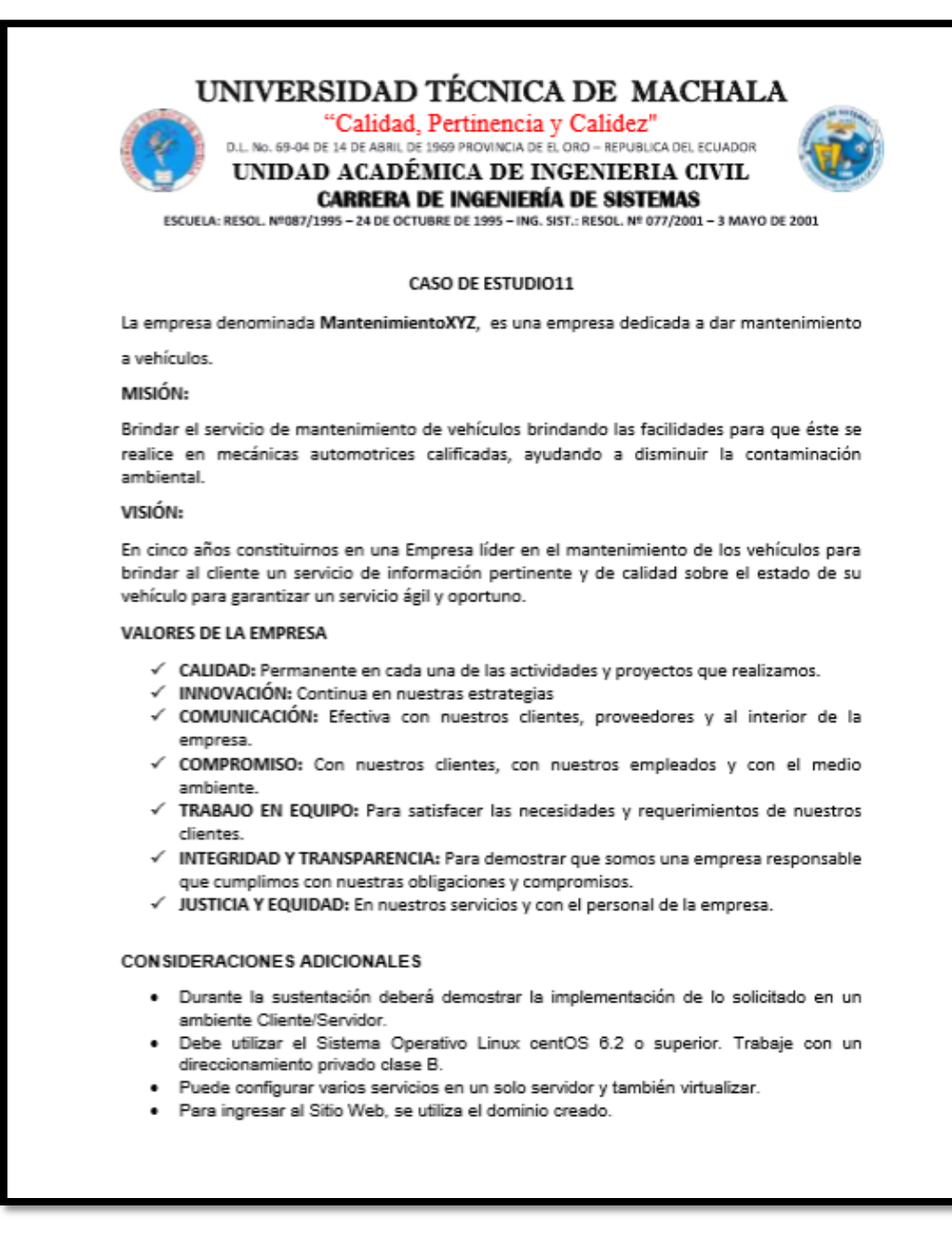

*Fuente: Unidad de Titulación UTMACH*

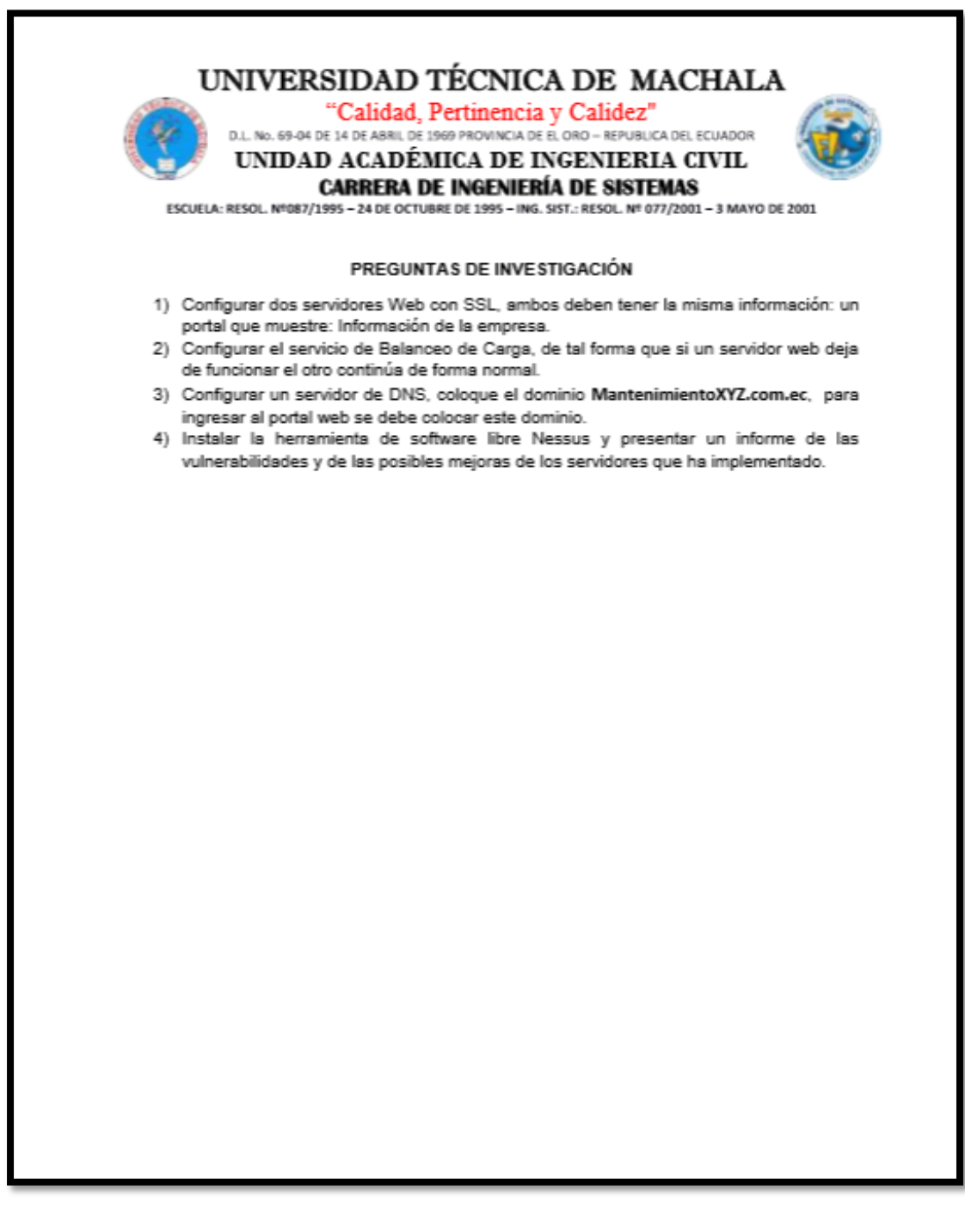

*Fuente: Unidad de Titulación UTMACH*

#### **Anexo 10:** Reporte de Similitud URKUND

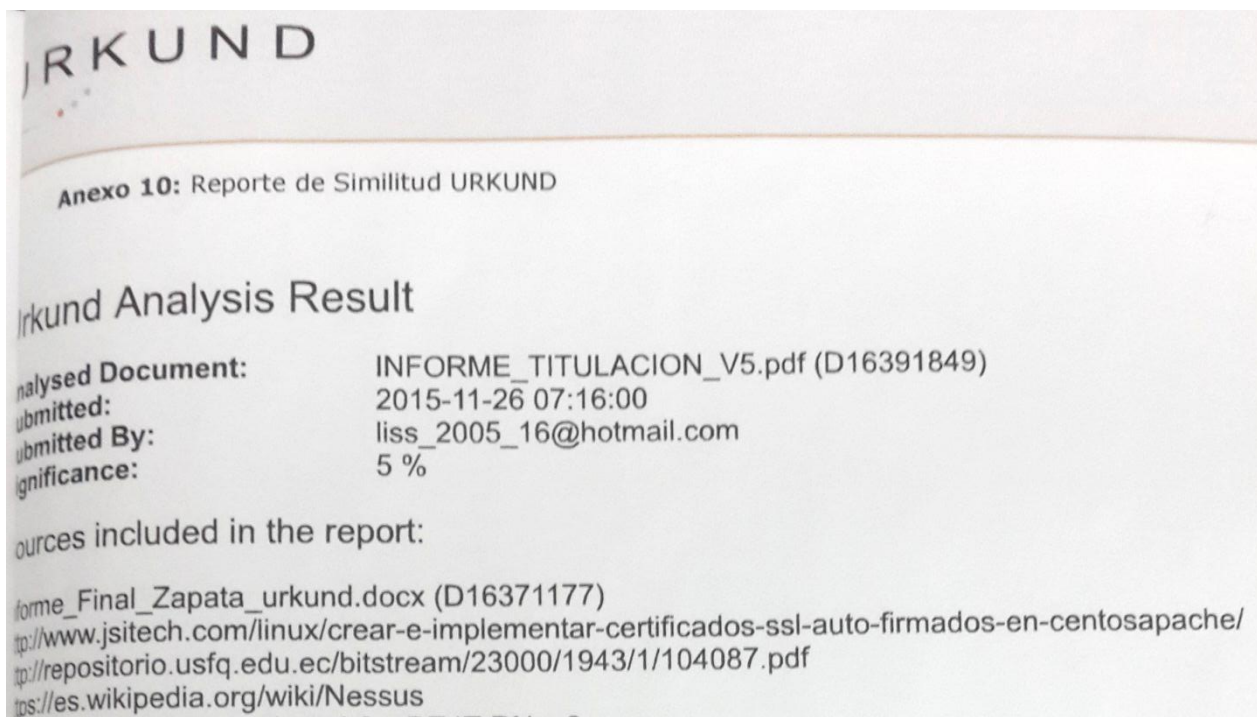

the Wikipedia.org/wiki/resease

stances where selected sources appear:

Ing aly Loja Mora

C.I.: 0703410027